# ПРИЕМОПЕРЕДАЮЩИЙ МОДУЛЬ SATELLINE-M3-TR3

# РУКОВОДСТВО ПО ИНТЕГРАЦИИ

версия 1.3

### **ВАЖНАЯ ИНФОРМАЦИЯ**

Все права на данное руководство принадлежат исключительно компании SATEL OY (именуемой в настоящем руководстве SATEL). Все права защищены. Копирование настоящего руководства (без письменного согласия владельца) путем распечатки, копирования, записи или любым иным способом, либо перевод руководства полностью или частично на любой другой язык, включая все языки программирования, с использованием электронных, механических, магнитных, оптических, ручных или любых иных способов или устройств, запрещено.

Компания SATEL сохраняет за собой право на изменение технических характеристик или функций своей продукции, равно как и на прекращение производства или поддержки любой из своей продукции без письменного извещения, и настоятельно рекомендует своим клиентам убедиться в наличии актуальной информации.

Программное обеспечение и программы SATEL поставляются в состоянии «как есть». Производитель не предоставляет какую-либо гарантию, включая гарантии пригодности или применимости для какой-либо конкретной сферы деятельности. Ни при каких обстоятельствах производитель или разработчик программы не несет ответственность за какой-либо возможный ущерб, возникший в результате использования программы. Названия программ и все авторские права, связанные с программами, принадлежат исключительно SATEL. Любая передача, выдача лицензии третьему лицу, лизинг, сдача в аренду, перевозка, копирование, редактирование, перевод, перевод на другой язык программирования или расшифровка структуры с любой целью запрещены без письменного согласия SATEL.

ПРОДУКЦИЯ SATEL НЕ ПРЕДНАЗНАЧЕНА, НЕ СОЗДАВАЛАСЬ И НЕ ПОДВЕРГАЛАСЬ ПРОВЕРКЕ ДЛЯ ИСПОЛЬЗОВАНИЯ СОВМЕСТНО С УСТРОЙСТВАМИ, СИСТЕМАМИ ИЛИ ФУНКЦИЯМИ, СВЯЗАННЫМИ С ЖИЗНЕОБЕСПЕЧЕНИЕМ, РАВНО КАК И ДЛЯ ИСПОЛЬЗОВАНИЯ В СОСТАВЕ ЛЮБОЙ ДРУГОЙ КРИТИЧЕСКИ ВАЖНОЙ СИСТЕМЫ. ПРИ ИСПОЛЬЗОВАНИИ ПРОДУКЦИИ В ВЫШЕУКАЗАННЫХ ЦЕЛЯХ ГАРАНТИИ ОТНОСИТЕЛЬНО ФУНКЦИОНАЛЬНЫХ ХАРАКТЕРИСТИК НЕ ПРЕДОСТАВЛЯЮТСЯ.

Сало, ФИНЛЯНДИЯ 2014 г.

Copyright: 2014 SATEL Oy

Воспроизведение, хранение в поисковых системах, передача в какой-либо форме или какими-либо средствами любых частей данного документа без предварительного письменного разрешения компании SATEL Oy запрещены. Данный документ предоставлен в конфиденциальном порядке; распространение третьим сторонам без явного разрешения компании SATEL Oy запрещено.

## **ОГРАНИЧЕНИЯ ПО ИСПОЛЬЗОВАНИЮ**

Приемопередающий модуль SATELLINE-M3-TR3 предназначен для работы на частоте 403-473 МГц; точное применение частот в разных регионах и/или странах отличается. Пользователь должен принять все меры к тому, чтобы исключить эксплуатацию данного устройства без разрешения местных властей на частотах, не включенных в перечень предоставленных для использования частот, без специального на то разрешения.

Эксплуатация модуля **SATELLINE-M3-TR3** разрешена в нижеперечисленных странах на безлицензионных каналах либо на каналах, использование которых связано с необходимостью получения лицензии. Более подробную информацию можно получить в местном учреждении (органе), ответственном за распределение частот.

Обозначение стран: AT (Австрия), BE (Бельгия), BG (Болгария), CA (Канада), CH (Швейцария), CY (Кипр), CZ (Чехия), DE (Германия), DK (Дания), EE (Эстония), ES (Испания), FI (Финляндия), FR (Франция), GB (Великобритания), GR (Греция), HU (Венгрия), IE (Ирландия), IS (Исландия), IT (Италия), LT (Литва), LU (Люксембург), LV (Латвия), MT (Мальта), NL (Нидерланды), NO (Норвегия), PL (Польша), PT (Португалия), RU (Россия), RO (Румыния), SE (Швеция), SI (Словения), SK (Словакия), US (США).

**ВНИМАНИЕ!** Пользователи приемопередающих модулей SATELLINE-M3-TR3 в странах Северной Америки должны помнить о том, что частотный диапазон 406,0 - 406,1 МГц предоставлен в распоряжение исключительно правительственным учреждениям и эксплуатация модуля в этом диапазоне частот без соответствующего разрешения строго запрещается.

#### ВНИМАНИЕ! - Воздействие радиочастотного излучения

Для соответствия требованиям Федеральной комиссии связи США (FCC) и Министерства промышленности Канады (IC) к воздействию радиочастотного излучения максимальное усиление антенны должно составлять 14 дБ, а минимальное расстояние между антенной данного устройства и людьми должно составлять не менее 1 м. Прибор не должен располагаться совместно или работать в сопряжении с другой антенной или передатчиком.

#### Требования к маркировке основного продукта

Модуль SATELLINE-M3-TR3 предназначен для интегрирования в главное устройство (хост). Поэтому, на корпусе основного устройства должны быть указаны идентификационные номера изделия SATELLINE-M3-TR3:

#### FCC ID: MRBSATEL-TA23 IC ID: 2422A-SATELTA23

Данное руководство применяется к комбинации версий программного обеспечения/ аппаратных средств, приведенных в таблице ниже. Последние версии программного обеспечения и руководства по интеграции можно найти на веб-сайте www.satel.com.

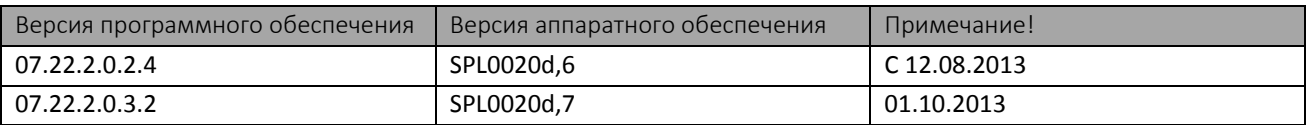

# **ЗАЯВЛЕНИЕ О СООТВЕТСТВИИ ПРОДУКЦИИ НОРМАТИВНЫМ ТРЕБОВАНИЯМ**

Настоящим компания SATEL Oy заявляет о том, что приемопередающий модуль SATELLINE-M3- TR3 полностью соответствует всем основным требованиям (производительности, электромагнитной совместимости и электрической безопасности) и другим соответствующим положениям Директивы 1999/5 / EC. На этом основании на оборудование была нанесена нижеуказанная маркировка CE (знак соответствия). Знак восклицания в маркировке информирует пользователя о том, что рабочий диапазон частот устройства не является согласованным для всей обслуживаемой территории и перед использованием модуля необходимо обратиться в местное учреждение (орган) распределения частот.

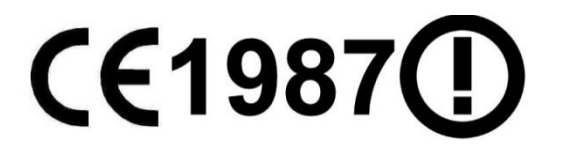

# **ГАРАНТИЙНЫЕ ОБЯЗАТЕЛЬСТВА И ИНСТРУКЦИИ ПО БЕЗОПАСНОСТИ**

Прежде чем приступать к эксплуатации изделия, внимательно ознакомьтесь с настоящими инструкциями по технике безопасности:

- Гарантия аннулируется в случае нарушения пользователем правил эксплуатации, изложенных в настоящем руководстве.

- Эксплуатация приемопередающего модуля допускается только на частотах, выделенных органами местной власти, без превышения заданного максимального значения разрешенной выходной мощности. Компания SATEL и ее дистрибьюторы не несут ответственности в случае, если изделия, произведенные ею, используются в противозаконных целях.

- При эксплуатации устройств, упомянутых в данном руководстве, необходимо соблюдать все требования и указания, изложенные в данном документе. Залогом безупречной и безопасной эксплуатации устройств является соблюдение следующих условий: технически правильная транспортировка, надлежащее хранение, погрузкаразгрузка, эксплуатация и техническое обслуживание.

# СОДЕРЖАНИЕ

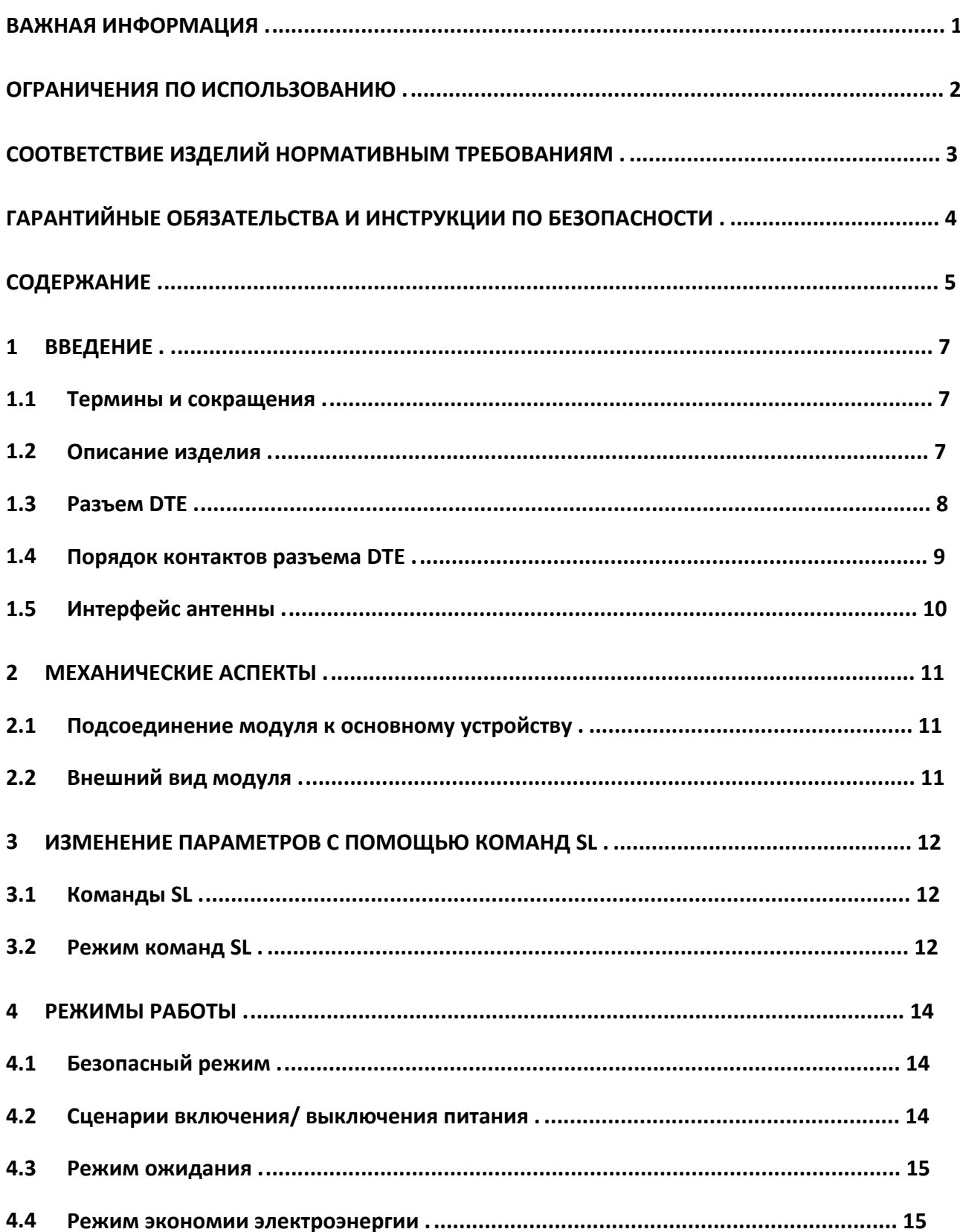

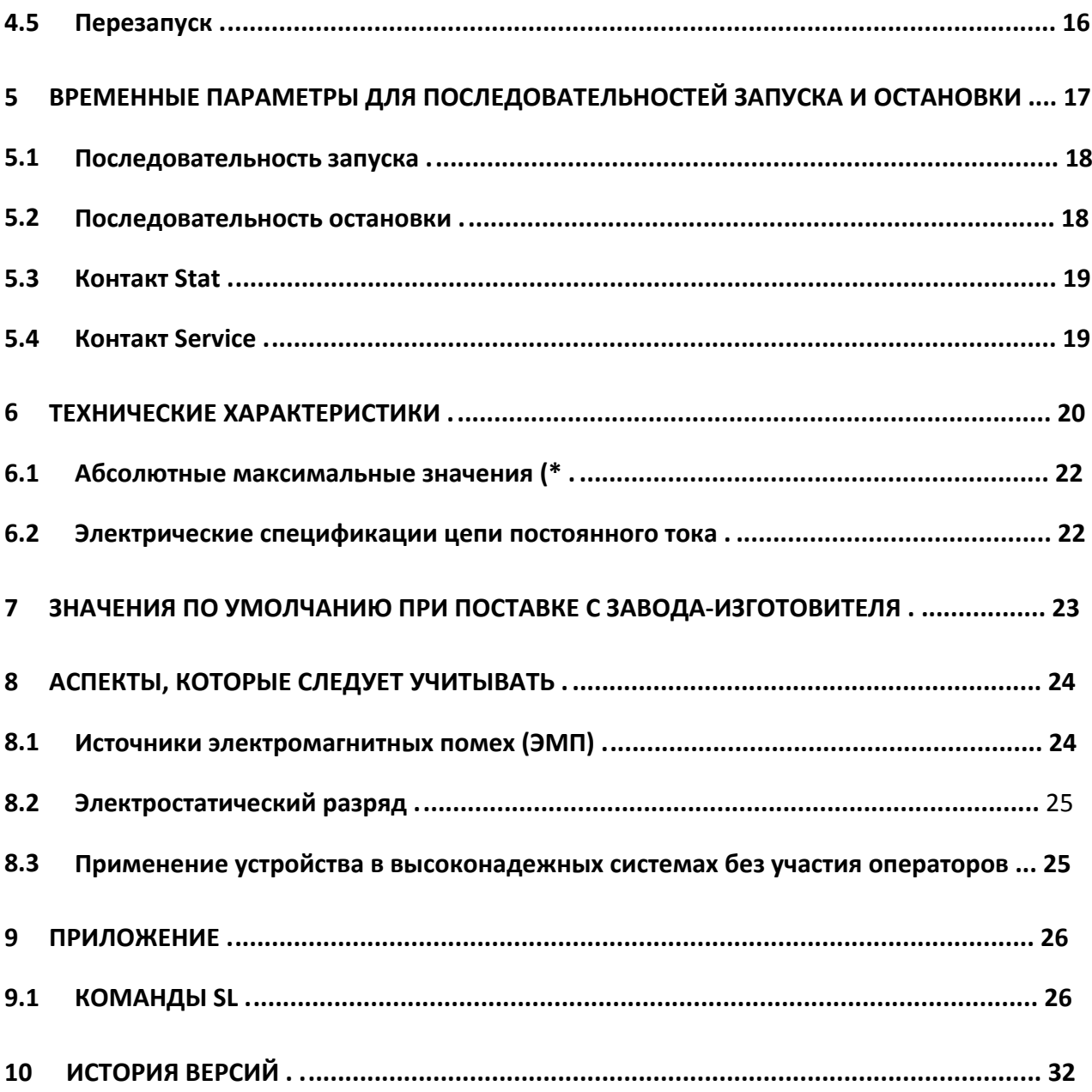

## **1 ВВЕДЕНИЕ**

SATEL Oy - это финская компания, специализирующаяся на разработке и производстве устройств и систем беспроводной передачи данных в области телекоммуникации и электронного оборудования. SATEL осуществляет разработку, продажу и сбыт радиомодемов, предназначенных для совместного применения с самым разнообразным оборудованием в различных технических сферах и отраслях: начиная от систем передачи данных и заканчивая системами релейной сигнализации. Конечными пользователями продукции SATEL являются юридические и физические лица.

SATEL является ведущим европейским производителем радиомодемов. Радиомодемы SATEL сертифицированы в большинстве европейских стран, а также во многих странах за пределами Европы.

Настоящий документ представляет собой руководство по эксплуатации приемопередающего модуля SATELLINE-M3-TR3. В руководстве описаны принципы эксплуатации и интегрирования в основное устройство.

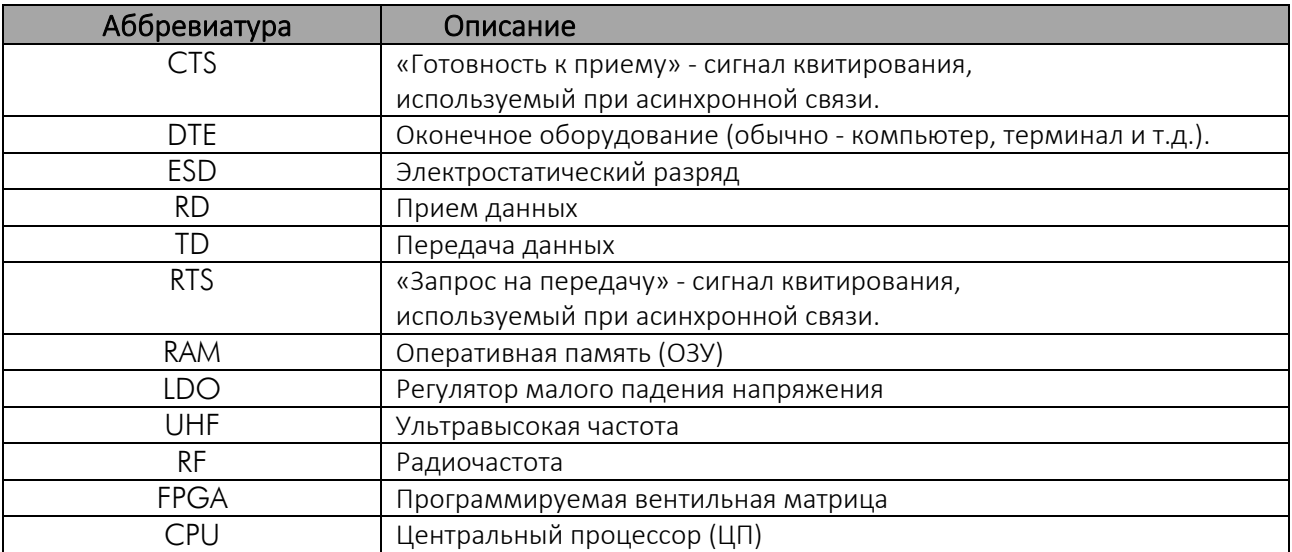

#### **1.1 Термины и сокращения**

#### **1.2 Описание изделия**

SATELLINE-M3-TR3 - приемопередающий модуль UHF-диапазона, передающий и принимающий данные семейства передатчиков модели SATELLINE-3AS и аналогичных. Модуль имеет максимально компактное и энергосберегающее исполнение. Он разработан специально для интегрирования в малогабаритные устройства, работающие от батареи и использующие UHF-связь.

Модуль передает и принимает данные по радио-интерфейсу (антенный разъем, RF), выполняет модулирование и детектирование, кодирование и декодирование данных и передает полученные полезные данные на порт DTE. Интерфейс DTE используется для питания модуля и обеспечения связи с ним.

## **1.3 Разъем DTE**

Сквозной разъем DTE имеет 20 контактов. Конструкция этого разъема позволяет контакту, подключенному снизу, проходить через PCB (печатную плату) модуля насквозь вверх, что дает возможность регулирования высоты монтажа с контактами разной длины.

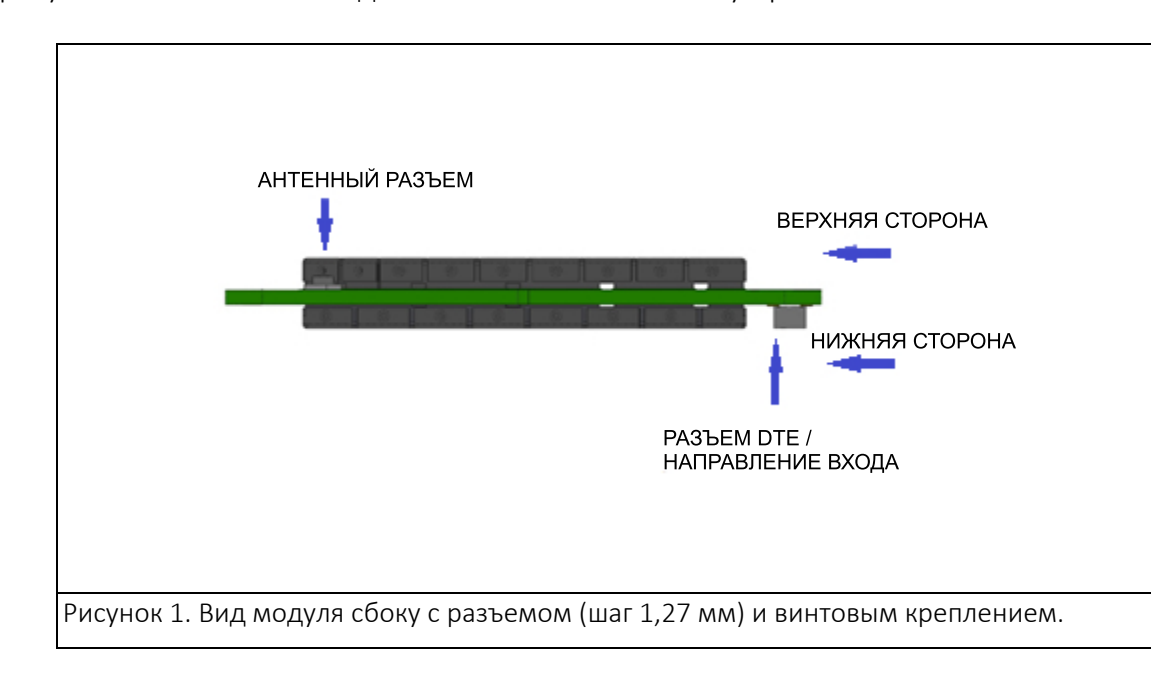

На рисунке ниже показано подключение с нижней части устройства.

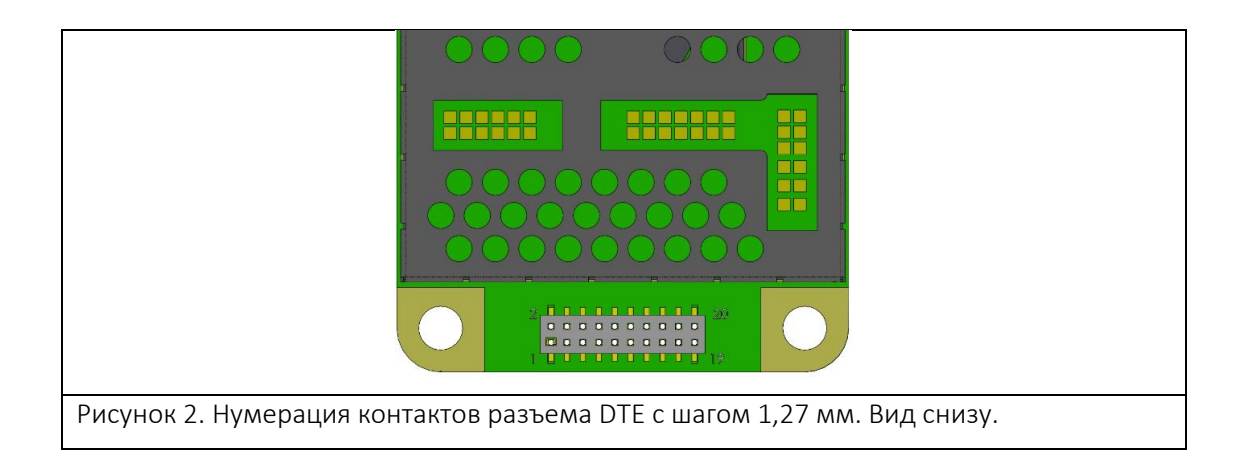

#### **1.4 Порядок контактов разъема DTE**

Направление «IN» - данные передаются от DTE (оконечного оборудования) к приемопередающему модулю . Направление «OUT» - передача данных от модуля к DTE.

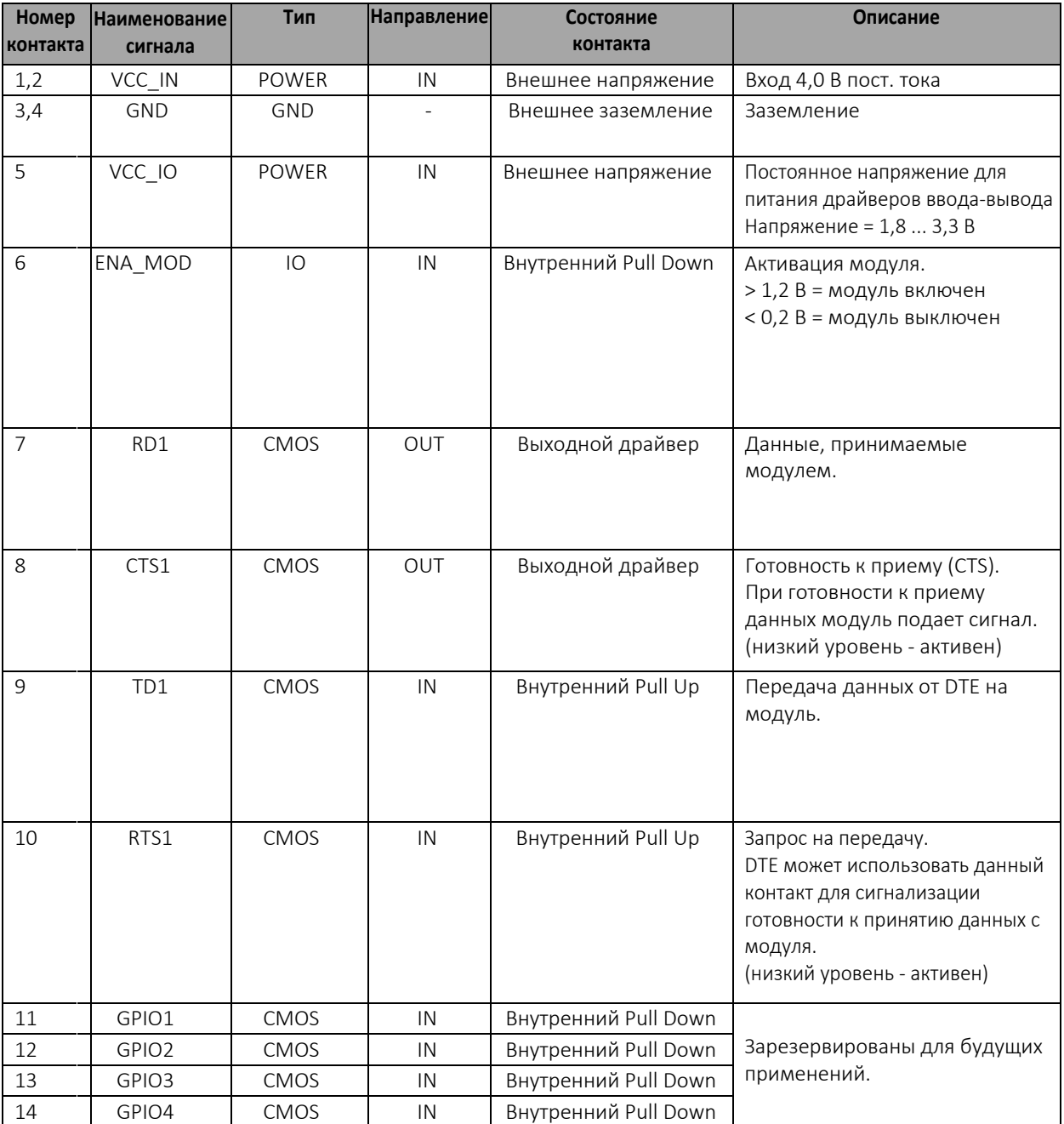

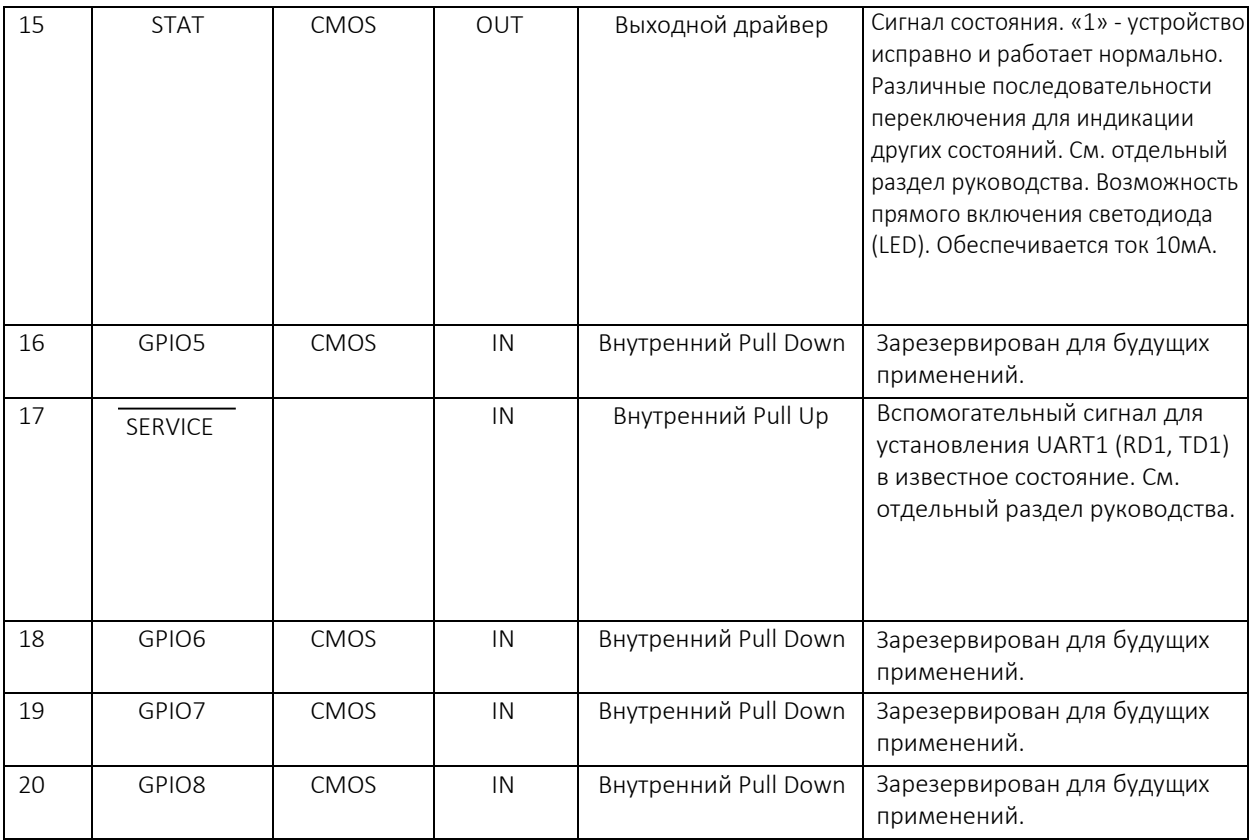

## **1.5 Интерфейс антенны**

Интерфейс антенны представляет собой коаксиальный разъем 50 Ом. Согласующие цепи не включены в модуль и, в случае, когда сопротивление антенны не равно 50 Ом, они должны располагаться в основном устройстве. Разъем, совместимый со стандартом HIROSE U.FL, размещен на ВЕРХНЕЙ стороне панели.

ПРИМЕЧАНИЕ! Применяемый разъем имеет позолоченные контакты; в стандартном разъеме HIROSE U.FL контакты - посеребренные.

Если в вашей системе запрещены соединения «золото-серебро», то для подключения к данному устройству требуется кабельный разъем с позолоченными контактами.

## **2 МЕХАНИЧЕСКИЕ АСПЕКТЫ**

#### **2.1 Подсоединение модуля к основному устройству**

Модуль можно установить на основное устройство с помощью распорных колец и винтов. Максимальный диаметр винта - 3 мм.

#### **2.2 Внешний вид модуля**

На рис. ниже показан модуль SATELLINE-M3-TR3 с указанием размеров в миллиметрах.

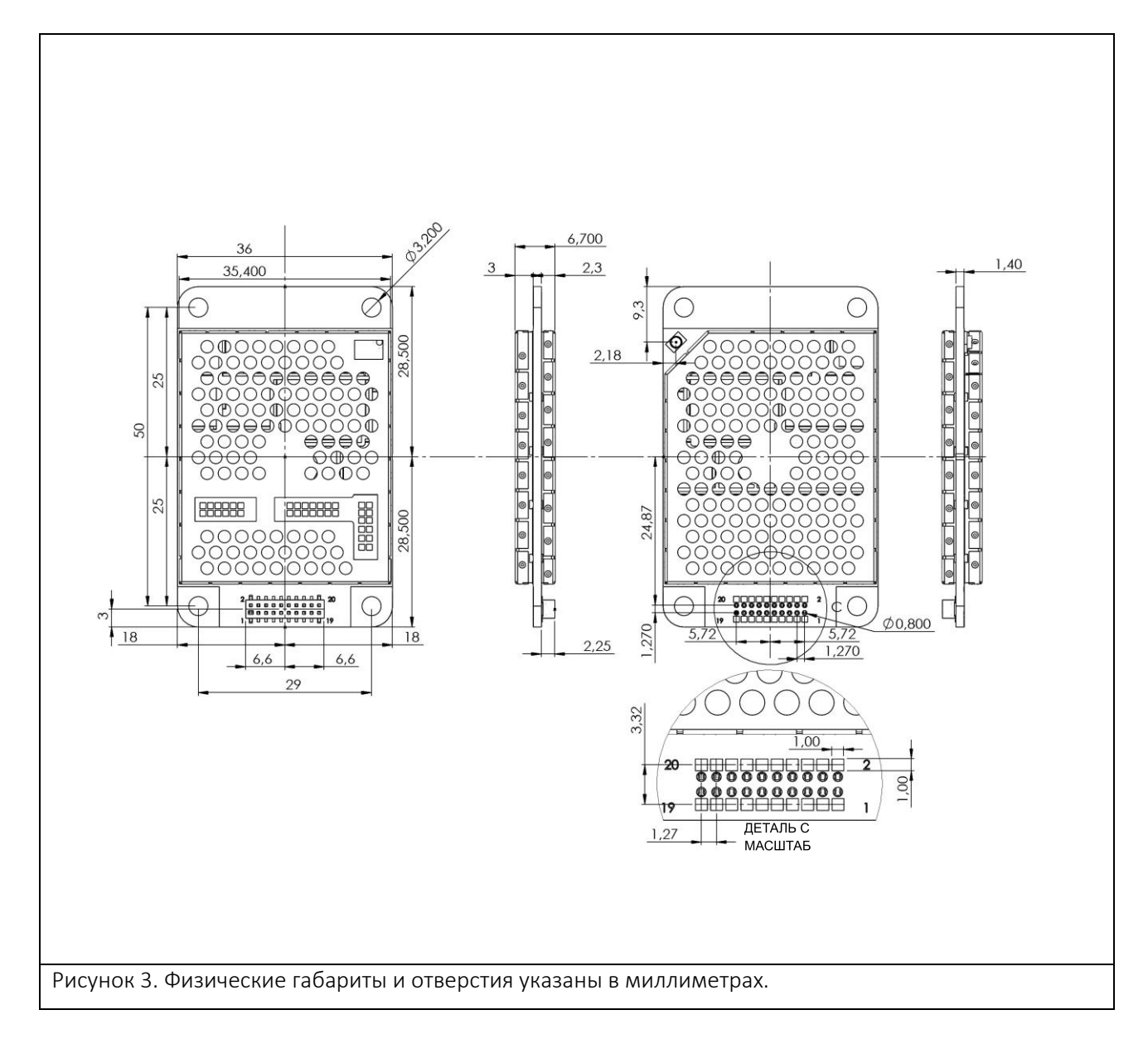

## **3 ИЗМЕНЕНИЕ ПАРАМЕТРОВ С ПОМОЩЬЮ КОМАНД SL**

Настройки конфигурации модуля можно изменять с управляющего оконечного устройства. Это осуществляется с помощью команд SL. Команды SL можно использовать, например, для изменения частоты или адресов. С их помощью на приемопередающий модуль также можно послать запрос на отображении текущих используемых настроек.

#### **3.1 Команды SL**

Команда SL - это непрерывная строка символов, отделенная от других данных паузами, равными или превышающими время, заданное в настройках в параметре «Pause length» (Продолжительность паузы (по умолчанию = 3 символа)). В конце команды SL не допускается использование дополнительных символов. Настройки последовательного интерфейса аналогичны настройкам при обычной передаче данных. Команда SL также надлежащим образом распознается, если командная строка прерывается символами <CR> (=ASCII символ № 13, Возврат каретки, 0x0d) или <CR><LF> (<LF> = ASCII символ № 10, Перевод строки, 0x0a). Если на модуль отправляются несколько команд SL, то следующая команда может быть подана только после получения ответа («OK» или «Error») на предыдущую команду. В случае отсутствия ответа рекомендуется предусмотреть таймаут в программном обеспечении оконечного оборудования.

Приемопередающий модуль реагирует на все команды ответом «OK» (команда выполняется или принята), возвратом запрошенного значения, либо сообщением «ERROR» (команда не выполняется или интерпретируется как ошибочная).

Команды SL перечислены в приложении на стр[. 26.](#page-26-0)

#### **3.2 Режим команд SL**

Команды SL всегда были активированы в более ранних версиях изделий, например, в M3-R3. Когда команды SL активированы, существует возможность того, что пользовательские данные могут начаться с символов «SL», которые обрабатываются как команда SL. При этом программное обеспечение переходит в непрерывный режим поиска команды SL, данные не передаются, и даже подтверждение ошибки (ERROR) не принимается. Во избежание такой ситуации пользователь может отключить команды SL. Команды SL можно активировать и деактивировать с помощью параметра *«SL Command mode»* (Режим команд SL). Пользователь может сделать это в программе *SATEL Configuration Manager* версии 1.3.15 или более поздней.

По умолчанию режим команд SL активирован (ON). Если режим отключен (OFF), команды SL можно активировать и деактивировать следующим образом:

Для активации команд SL:

• Передайте три символа «+» через последовательный порт таким образом, чтобы задержка между символами составляла минимум три байта. При успешном выполнении будет получен ответ «OK».

< + ><*пауза минимум три байта*>< + ><*пауза минимум три байта*>< + >

#### Для деактивации команд SL:

• Передайте три символа «-» через последовательный порт таким образом, чтобы задержка между символами составляла минимум три байта. При успешном выполнении будет получен ответ «OK».

< - ><*пауза минимум три байта*>< - ><*пауза минимум три байта*>< - >

#### Внимание!

Команды «+ + +» и «- - -» не допускается использовать во время передачи или приема данных модулем (т.е., когда данные приложения занимают линии TD или RD радиостанции).

## **4 РЕЖИМЫ РАБОТЫ**

Модуль имеет следующие режимы работы:

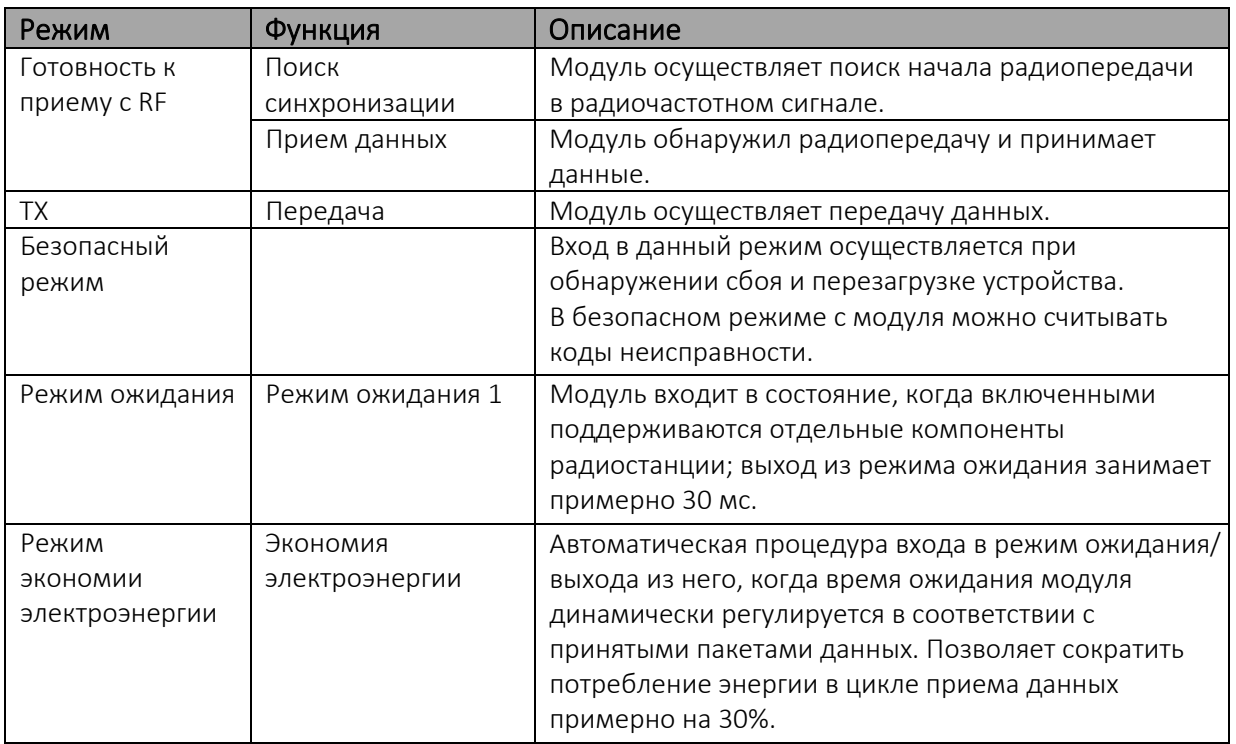

#### **4.1 Безопасный режим**

Если программное обеспечение обнаруживает неисправность, модуль переходит в безопасный режим работы. В этом режиме модуль, указывая на ошибку, подает на контакт Stat прерывистый сигнал с интервалом 250 мс и выполняет [перезагрузку через 5 с. П](http://www.satel.com/downloads)ри неисправности передача/ прием данных запрещены. При подключении к устройству с помощью SATEL Configuration Manager во всплывающем окне отображается код ошибки. Если нормальная работа устройства не восстанавливается после нескольких перезагрузок, обратитесь в компанию SATEL Oy.

SATEL Configuration Manager можно загрузить с сайта: www.satel.com/downloads. С приемопередающим модулем SATELLINE-M3-TR3 совместима версия 1.3.15 или более поздняя.

#### **4.2 Сценарии включения/ выключения питания**

Приемопередающему модулю можно задать 4 (четыре) состояния: «ON», «OFF», «Sleep1» и «Power Save». При подаче питания модуль переходит в состояние «ON», когда напряжение на контакте ENA\_MOD >1,2 В.

Модуль можно выключить подав в линию ENA\_MOD напряжение <0,2 В. В состоянии «OFF» потребление тока соответствует только току утечки с LDO (0,34 мА). В этом состоянии все несущественные компоненты модуля отключаются, и все настройки/ информация о состоянии, не сохраненные в энергонезависимой памяти, сбрасываются.

#### **4.3 Режим ожидания**

При включении данного режима радиочасть модуля отключается, а компоненты, связанные с последовательным интерфейсом, остаются включенными. Модуль автоматически перейдет в рабочее состояние, когда ЦП обнаружит изменение состояния контакта TD1. Пример: Модуль - в режиме Sleep1. Модуль выходит из этого режима передачей символа или символов на контакт TD1, после чего модуль выдает ответ «OK». После сигнала «OK» модуль готов к обычной работе.

Для вывода модуля из режима Sleep1:

- 1) Передайте сигнал об изменении состояния на TD1 (переключение контакта (минимальная продолжительность импульса - 10 мс) или передайте один байт на разъем UART (например, 0x00)).
- 2) Дождитесь ответа «OK» от модуля. Время выхода из режима ожидания приблизительно 30 мс.
- 3) Запустите связь в нормальном режиме.

Модуль останется в режиме «ON» до подачи следующей команды на ожидание.

#### **4.4 Режим экономии электроэнергии**

Режим экономии электроэнергии автоматически включает / выключает режим ожидания. Он предназначен для систем, основанных на односторонней связи с относительно постоянным интервалом TX, в котором интервал разделения пакетов данных составляет > 200 мс.

При включении данного режима модуль осуществляет исследование интервала передачи, исходя из 4 (четырех) успешно принятых пакетов данных. Измеряется самое короткое время между переданными пакетами ( $t_{min}$ ). Измеренное значение обновляется после каждого успешно принятого пакета данных, и отмечаются возможные изменения длины сообщения.

Для обеспечения получения полных пакетов данных даже при небольших изменениях интервала передачи задается некоторый запас времени ( $t_{\text{marg}}$ ) в режиме готовности к приему из RF.

Этот запас рассчитывается делением кратчайшего промежутка времени между переданными пакетами данных (t<sub>min</sub>, мс) на 8 и прибавлением к полученному результату 60 мс:

$$
t_{\text{marg}} = \frac{t_{\text{min}}}{8} + 60 \text{ ms}
$$

Продолжительность всего периода ожидания (t<sub>sleep</sub>) рассчитывается путем вычитания из кратчайшего промежутка времени между переданными пакетами данных  $(t_{min})$  запасного времени ( $t_{\text{mar}}$ ) и времени передачи первоначального сообщения ( $t_{\text{TX}}$ ):

$$
t_{\text{sleep}} = t_{\text{min}} - t_{\text{marg}} - t_{\text{TX}}
$$

Исследование интервала передачи всегда начинается через 100 успешных циклов выхода из режима ожидания/ входа в него и при пропущенном ожидаемом промежутке приема (t<sub>RX slot</sub>) с увеличенным запасом перекрытия  $(t_{overlan})$ . В последнем случае пакет рассматривается как утерянный.

*toverlap = tmarg + 100 мс*

 $t_{RX \, slot, \, min} = t_{min} - t_{mag}$  $t_{RX \, slot, \, max} = t_{min} + t_{overlap}$ 

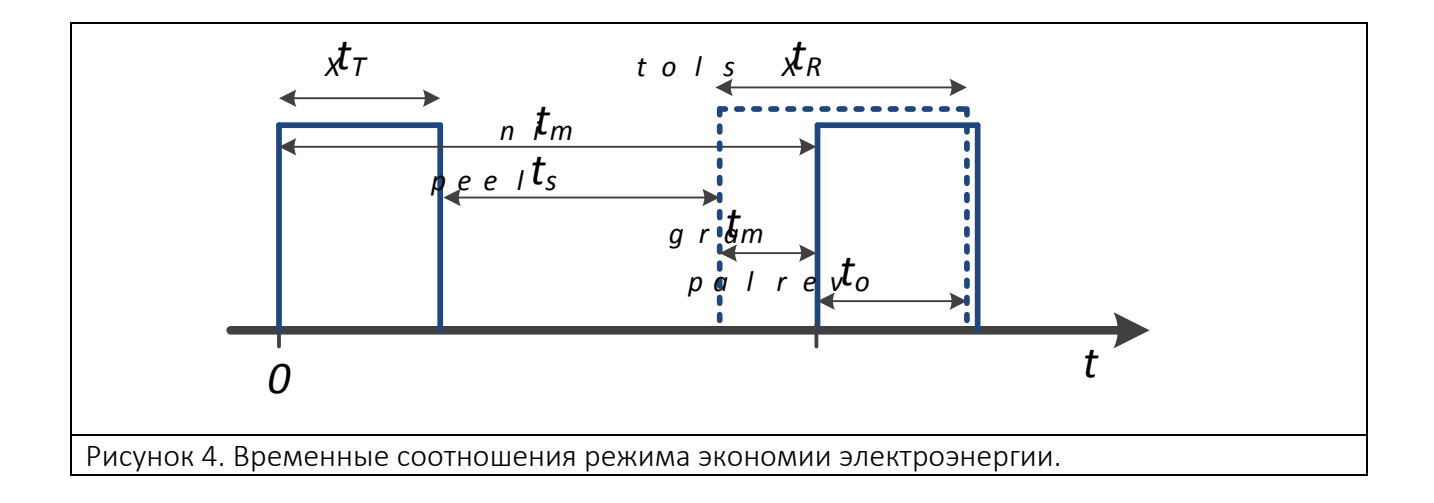

Например, в системе с интервалом TX в 1 с и с временем передачи 300 мс (прибл. 300 Б при 9600 байт/с):

*tmin = 1000 мс*  $t_{TX}$ =300 мс *tmarg =125 мс + 60 мс = 185 мс*

*tsleep= 1000 мс − (125 мс + 60 мс) − 300 мс = 515 мс*

*tRX slot, min = 1000 мс – 185 мс = 815 мс tRX slot, max = 1000 мс + 285 мс = 1285 мс*

#### **4.5 Перезапуск**

После запуска модуль можно перезапустить подачей команды SL, при которой модуль отключит все цепи и перезапустит ЦП (см. перечень команд SL).

# **5 ВРЕМЕННЫЕ ПАРАМЕТРЫ ДЛЯ ПОСЛЕДОВАТЕЛЬНОСТЕЙ ЗАПУСКА И ОСТАНОВКИ**

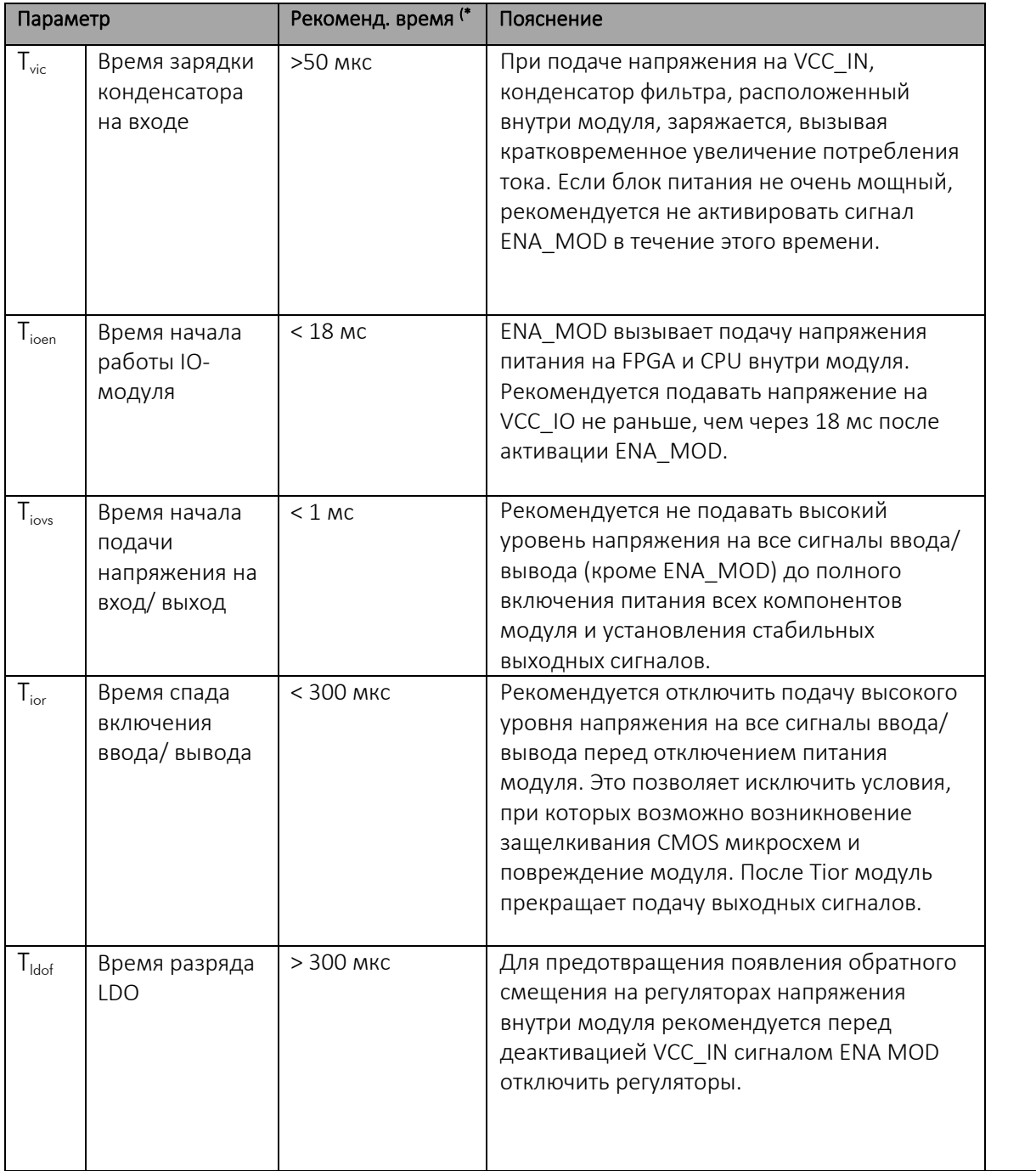

Таблица. Параметры последовательности запуска и остановки:

\*) Рекомендации:

Приемопередающий модуль разработан и испытан на минимальные значения времени, указанные в таблице. Представленные в ней рекомендации предназначены для пользователей, желающих осуществлять последовательности запусков и остановок оптимальным образом.

## **5.1 Последовательность запуска**

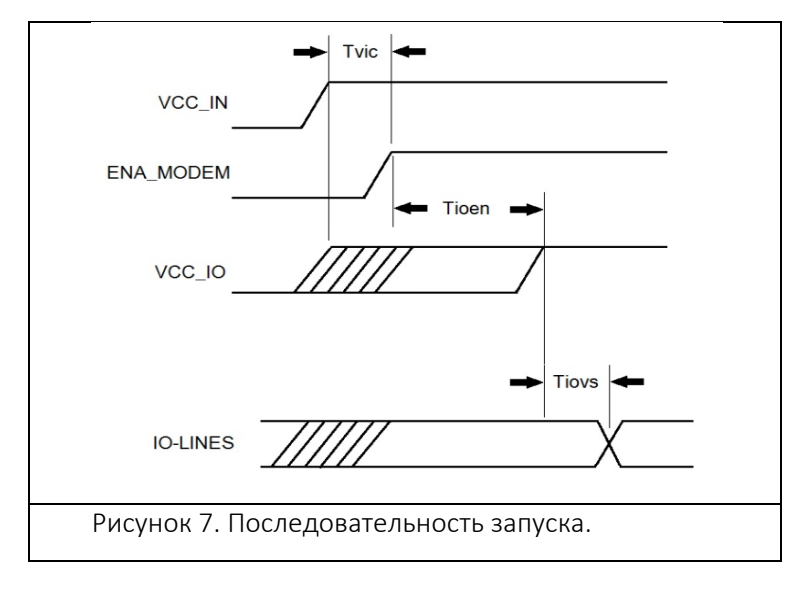

На схеме ниже представлена последовательность запуска.

#### **5.2 Последовательность остановки**

На схеме ниже представлена последовательность остановки.

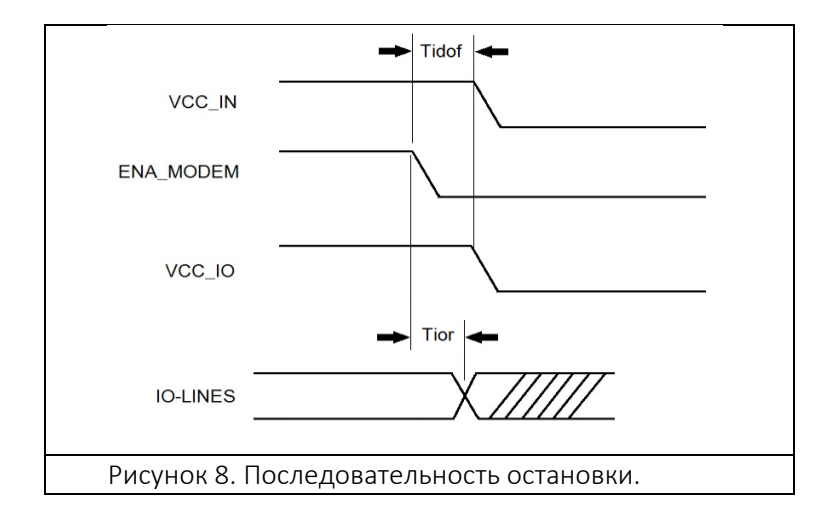

## **5.3 Контакт Stat**

Контакт STAT показывает состояние устройства. Его можно использовать для подключения светодиода с помощью последовательного резистора. Потенциал включения контакта STAT составляет 10 мА (нагрузка на VCC\_IO). Контакт STAT имеет следующие индикации состояния.

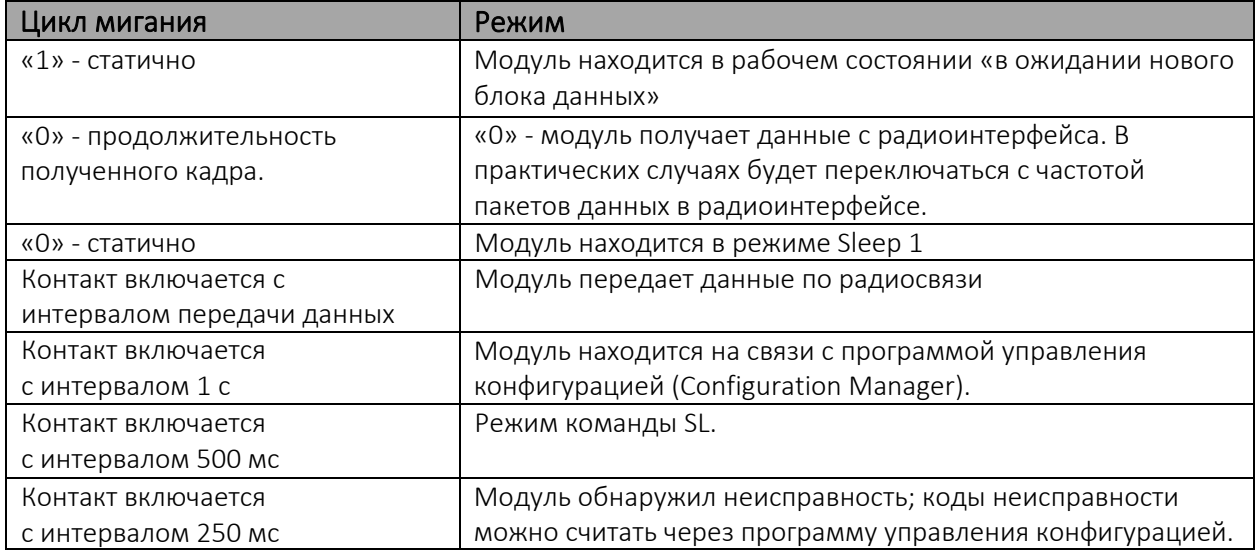

Таблица. Режимы контакта STAT.

#### **5.4 Контакт Service**

Контакт SERVICE используется для установки UART1 в известное состояние. При подаче низкого напряжения на данный контакт включается режим Service, а значение UART1 устанавливается равным 38400, n, 8, 1. Эта функция предназначена для служебного доступа к модулю и настройки последовательного порта с целью доступа к настройкам модуля.

Данный контакт не влияет на постоянные настройки и не изменяет режим работы модуля.

При сбросе / подаче высокого напряжения на контакт последовательный порт возвращается в установленное состояние.

При использовании контакта Service команды SL активируются (ON) принудительно, даже если они деактивированы (OFF) в настройках.

## **6 ТЕХНИЧЕСКИЕ ХАРАКТЕРИСТИКИ**

SATELLINE-M3-TR3 соответствует следующим международным стандартам: EN 300 113-2, ПРИЛОЖЕНИЕ A EN 301 489-1 EN 60950-1 FCC CFR47 ЧАСТЬ 90

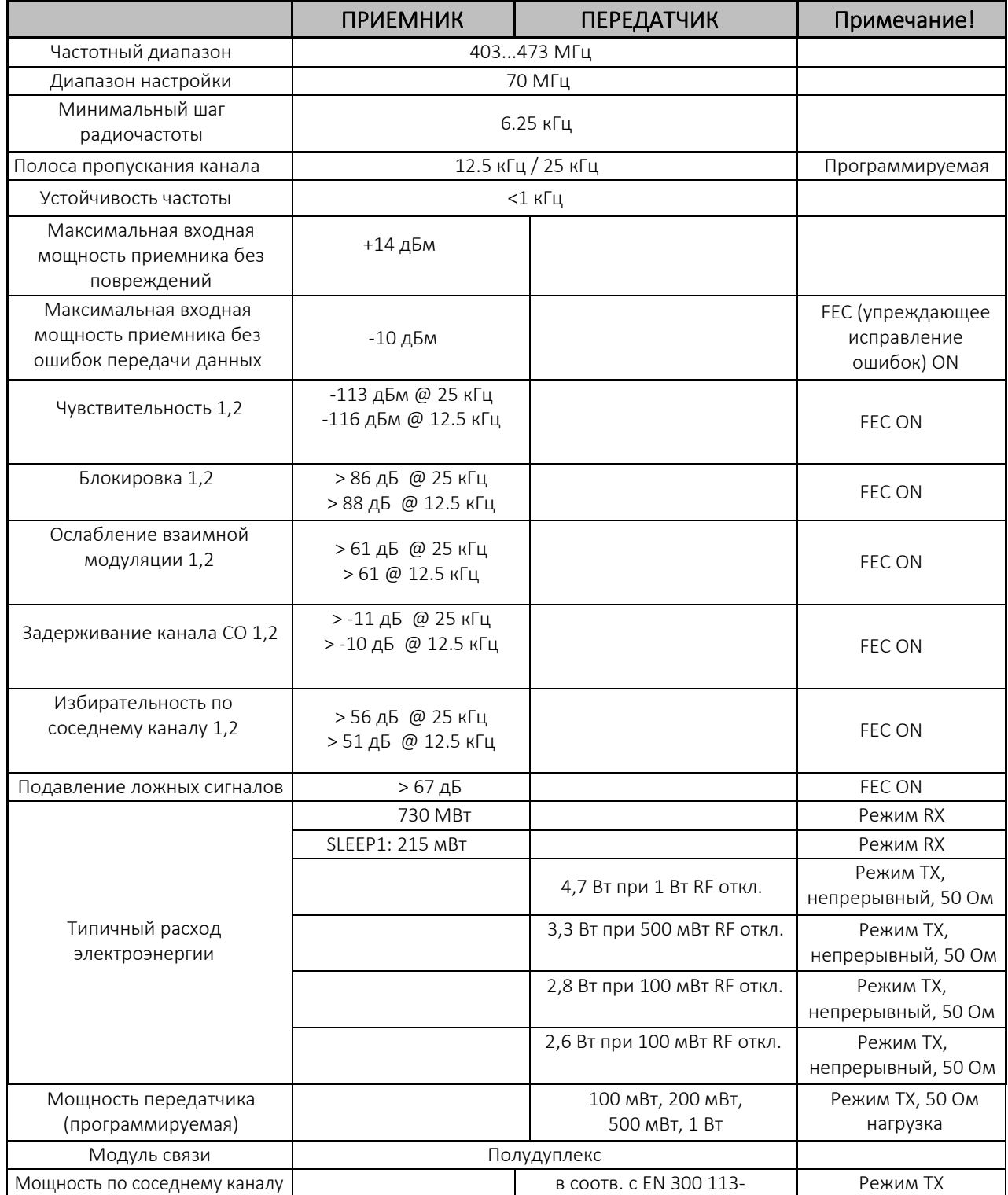

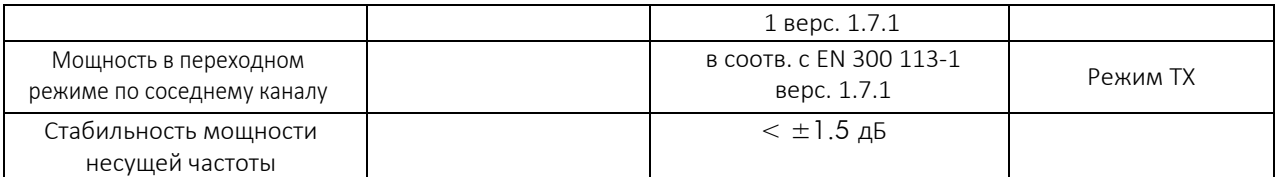

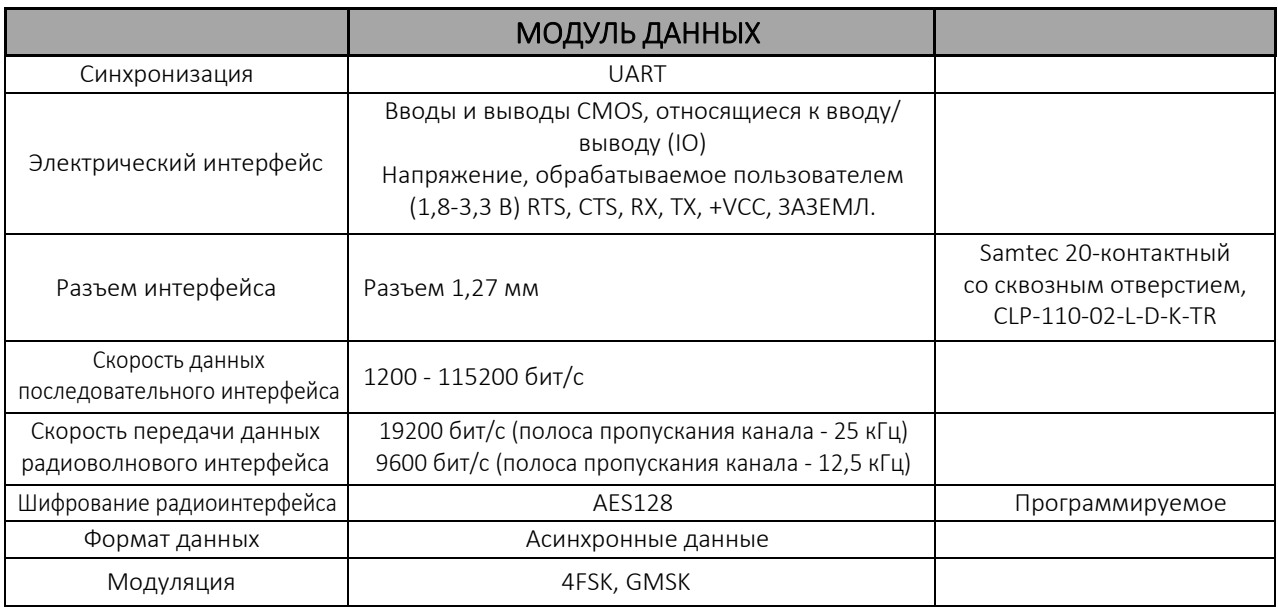

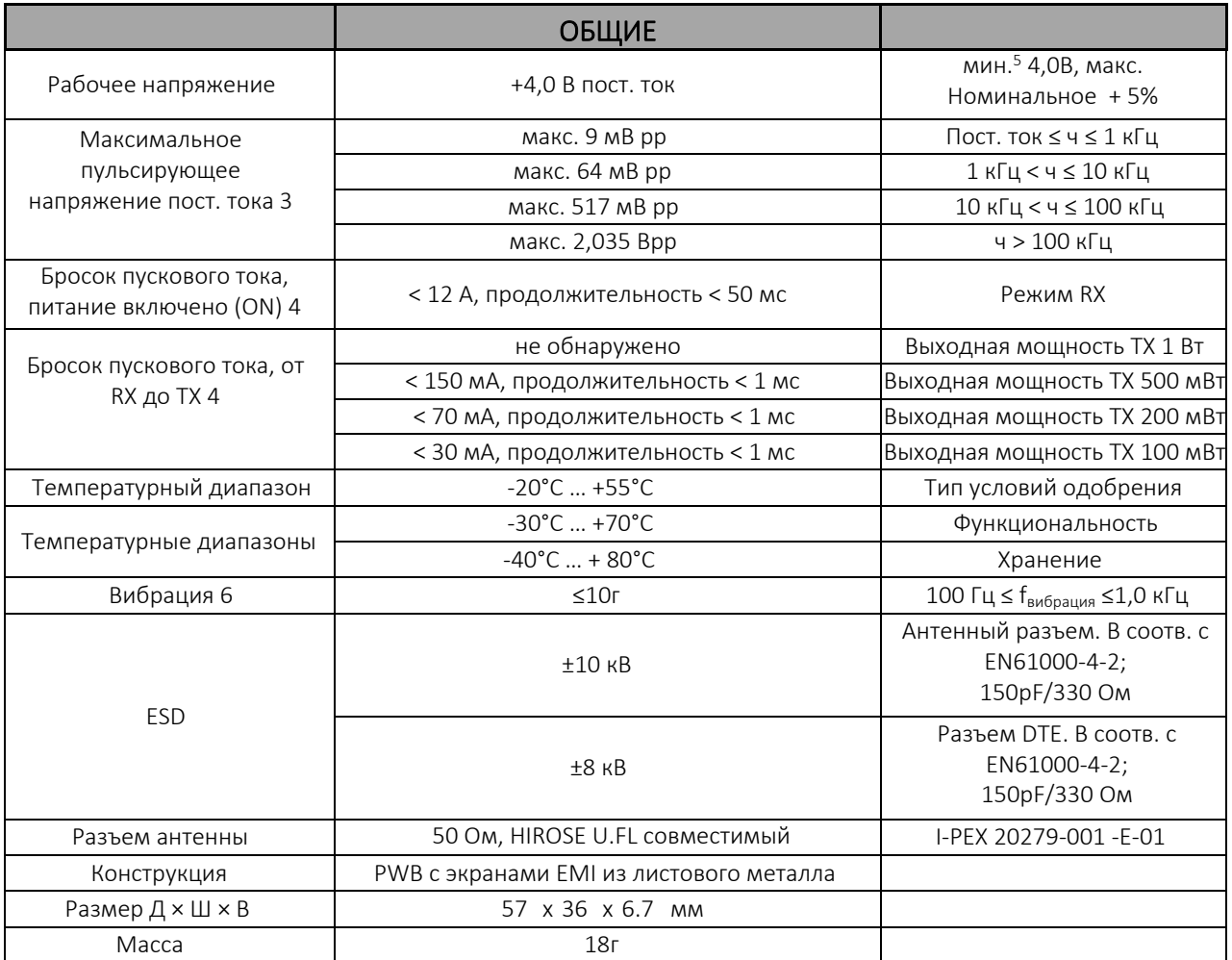

Условие испытания  $V_{cc} = 4.0 B$  и ТА = 25 °С.

- $1$  В соответствии с настройкой измерений EN 300 113-1 В. 1.7.1.
- 2 Измеренное среднее образца модулей 19 M3-TR3.
- <sup>3</sup> Более высокие значения превышают побочный предел -36 дБм на антенне, например, требование EN 300 113-1.
- $4$  Измерено с помошью шупа для замера величины тока Agilent 1147B и источника энергии пост. тока TTi TSX1820P.
- $^{\rm 5}$  Для обеспечения выходной мощности  $1$  Вт минимальное напряжение пост. тока должно составлять 4,0 В.
- 6 Функциональная работоспособность гарантирована во всех направлениях xyz.

#### **6.1 Абсолютные максимальные значения (\***

Абсолютные максимальные значения напряжения на разных контактах перечислены в следующих таблицах. При превышении данных значений модуль будет поврежден.

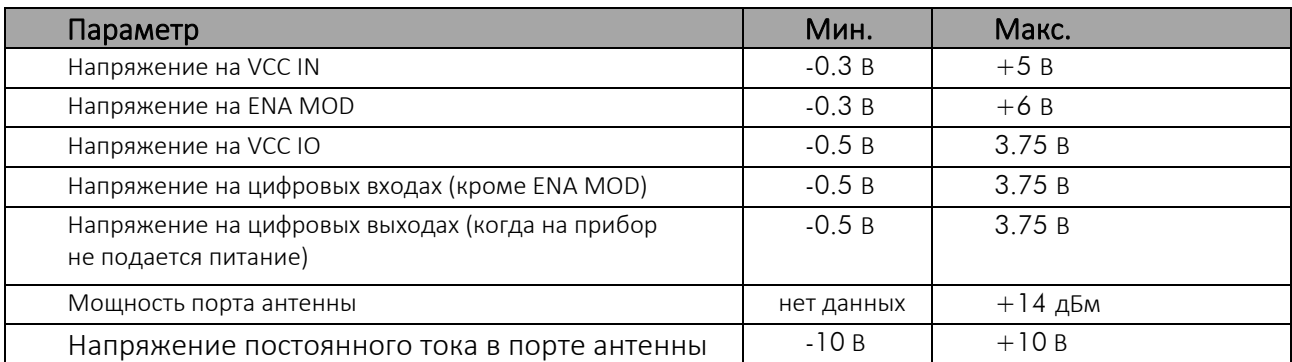

Таблица. Абсолютные максимальные значения модуля. (\* Все значения напряжений указаны с учетом заземления.

#### **6.2 Электрические спецификации цепи постоянного тока**

Для рекомендованных рабочих условий

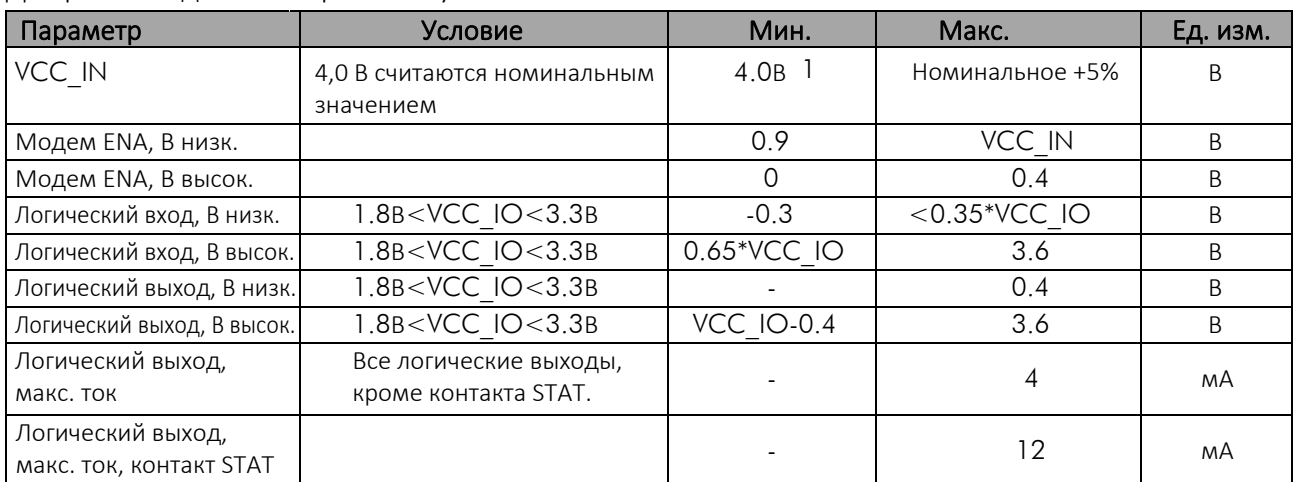

<sup>1</sup> Минимальное значение напряжения, если требуется макс. выходная мощность ТХ (1 Вт/ 50 Ом нагрузка). Соответствует требованиям ETSI при заданном диапазоне рабочего напряжения.

## **7 ЗНАЧЕНИЯ ПО УМОЛЧАНИЮ ПРИ ПОСТАВКЕ С ЗАВОДА-ИЗГОТОВИТЕЛЯ**

**ЗНАЧЕНИЯ ПО УМОЛЧАНИЮ РЕГУЛИРУЕМЫХ НАСТРОЕК (пользователь может изменить эти настройки позже)**

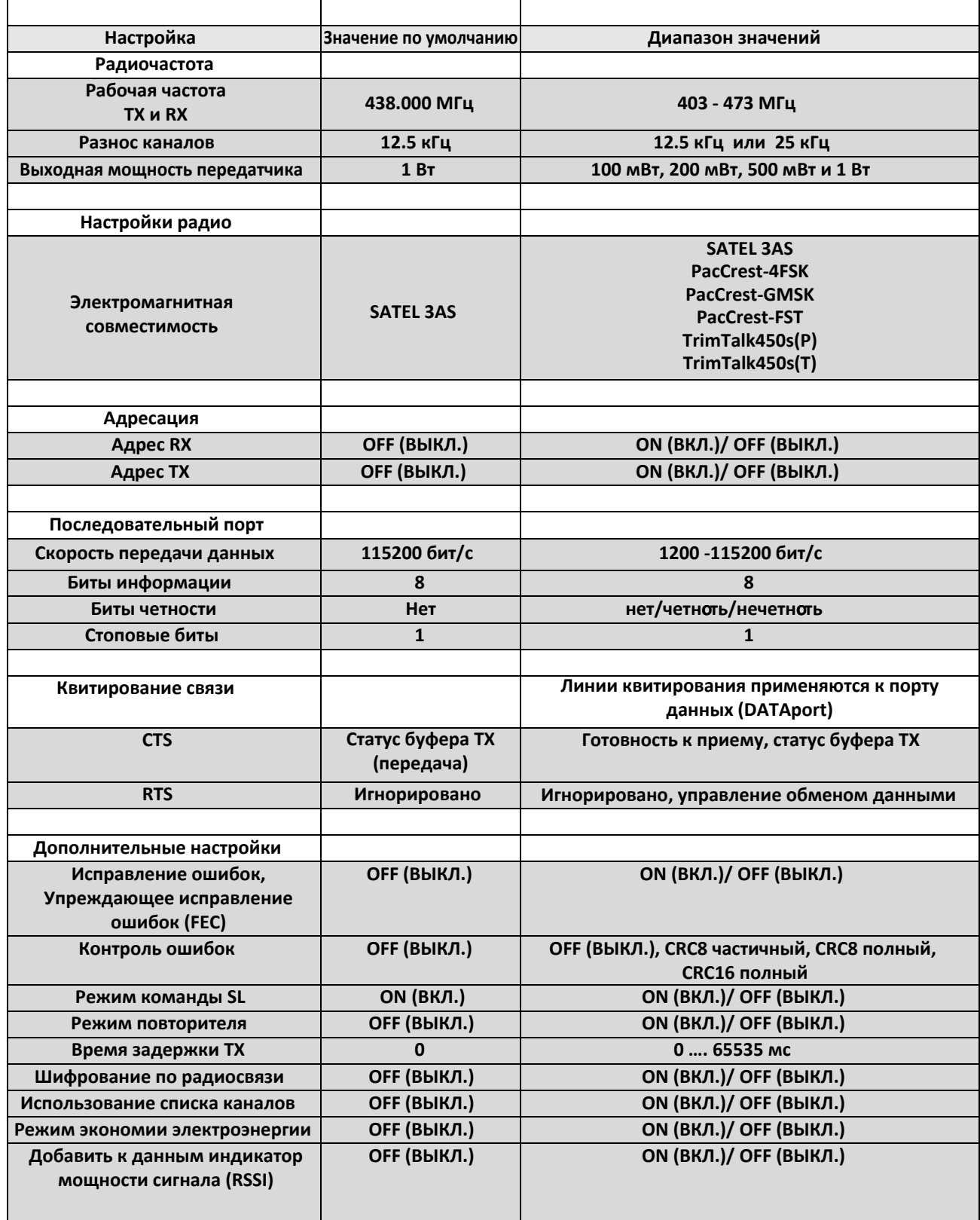

## **8 АСПЕКТЫ, КОТОРЫЕ СЛЕДУЕТ УЧИТЫВАТЬ**

#### **8.1 Источники электромагнитных помех (ЭМП)**

Конструкция модуля предусматривает его установку в основном устройстве. Модуль выдерживает ЭМП, превышающие установленные требования. Тем не менее, небольшой модуль, интегрированный в современные высокоскоростные электронные устройства, будет подвержен воздействию помех.

Для формирования рабочей интегрированной системы необходимо учитывать следующее: ЭМП могут воздействовать на модуль четырьмя способами:

- 1) Через антенну (отражение от корпуса поступает на антенну).
- 2) Рассеиваемые помехи на коаксиальный кабель.
- 3) Воздействие от других электронных средств/ кабелей напрямую на модуль.
- 4) Проводимость через интерфейс DTE (системы питания, управления и линии передачи данных).

Модуль - экранирован, и интерфейс DTE имеет фильтр, поэтому наибольшие помехи поступают через порт антенны, конструкцию которого можно легко упустить в процессе изготовления. Помните, что модуль приемопередаточной радиостанции имеет чувствительность примерно -115 дБм (в зависимости от режима работы, скорости передачи данных и т.д.). Несмотря на то, что требование по соотношению сигнал/шум модуля составляет приблизительно 10 дБ, это означает, что любой сигнал, поступающий на радиоантенну на частоте приема на уровне < -125 дБм (-115 дБм-10дБ) вызывает снижение чувствительности радиосигнала на данном конкретном канале.

#### Пример:

Источник помех имеет уровень -100 дБм на частоте 421 МГц. На частоте 421 МГц приблизительная чувствительность радиоприемника составит -90 дБ (-100 дБм + требование по соотношению сигнал/шум 10 дБ).

Теперь следует учесть, что характерные требования EMC обычно имеют критерии прохождения/ непрохождения помех на уровне -57 дБм (по нормали к поверхности устройства). Поэтому между характерными требованиями EMC и требованиями совместимости между радиоволнами высокой чувствительности с узкой полосой пропускания имеет место «зазор» в 70 дБ.

Во избежание проблем совместимости следует применять качественные конструкционные решения:

- 1) Экранирование от ЭМП в корпусе взаимодействие с окружающим воздухом.
- 2) Тщательное исполнение схем и контуров.
- 3) Экранирование всех цифровых компонентов и кабелей, работающих на высоких скоростях передачи данных.
- 4) Наличие плана синхронизации, во избежание гармоник в полосе пропускания UHF, вызываемых тактовыми частотами.

Основной задачей является понимание этой проблемы и поиски ее решения. Отдел исследовательских разработок компании SATEL может оказать содействие в изменении конструкции основного устройства с целью выявления проблем на ранних этапах.

### 8.2 Электростатический разряд

Модуль в своем типичном использовании предназначен для установки в основное устройство, поэтому единственным портом модуля, напрямую связанным с поверхностью или контактной зоной, подверженной электростатическому разряду (ESD), является порт антенны.

Таким образом, порт антенны – это единственная связь с защитой высокого уровня от ESD. На порту DTE также имеются диоды защиты от ESD, но они не настолько надежные, как автономные блоки с корпусами.

Следовательно, на модуль распространяются меры предосторожности в отношении ESD, которые обычно применяются к компонентам, чувствительным к ESD. При обращении и эксплуатации любого устройства, содержащего данный модуль, следует применять надлежащие процедуры упаковки и защиты от ESD.

Данный модуль соответствует значениям защиты от ESD, приведенным в следующей таблице.

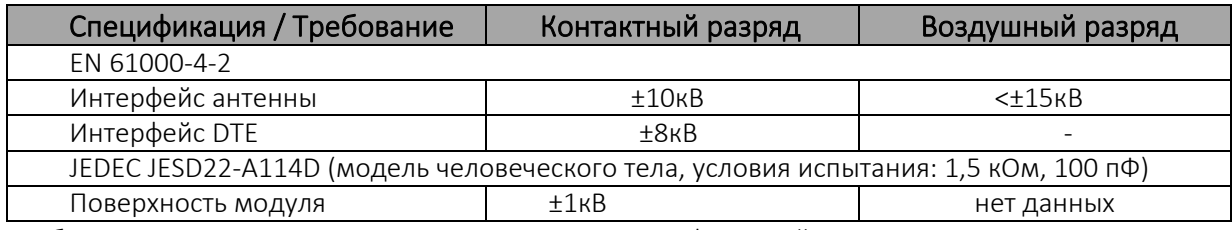

Таблица. Параметры ESD. Измерено в соотв. со спецификацией стандарта EN 61000-4-2.

#### 8.3 Применение устройства в высоконадежных системах без участия операторов

Модуль имеет программно-аппаратные защитные схемы, встроенные в центральный процессор. Несмотря на наше убеждение в том, что этот способ является надежным методом поддержания работоспособности модуля, в нем имеются компоненты, работоспособность которых невозможно отследить на 100%. Например, в микросхеме модуля имеется программное обеспечение, которое вшито в микросхемы ОЗУ. Программное обеспечение нельзя считать или перезагрузить без прерывания приема. Поэтому модуль не может перезагрузить его самостоятельно без прерываний сеансов связи.

Во избежание отключения модуля в состоянии, когда, например, микросхема программного обеспечения повреждена ионизирующим излучением, рекомендуется установка некоторой защитной программы в систему управления модулем.

Это можно выполнить, если, например, известно, какие данные должны приниматься каждую секунду, но данные не принимались в течение минуты; выполните перезагрузку модуля с помощью контакта ENA\_MOD или подачей команды перезагрузки, либо холодной перезагрузки переключением низкого/высокого напряжения на VCC\_IN.

# **9 ПРИЛОЖЕНИЕ**

# <span id="page-26-0"></span>9.1 **КОМАНДЫ SL**

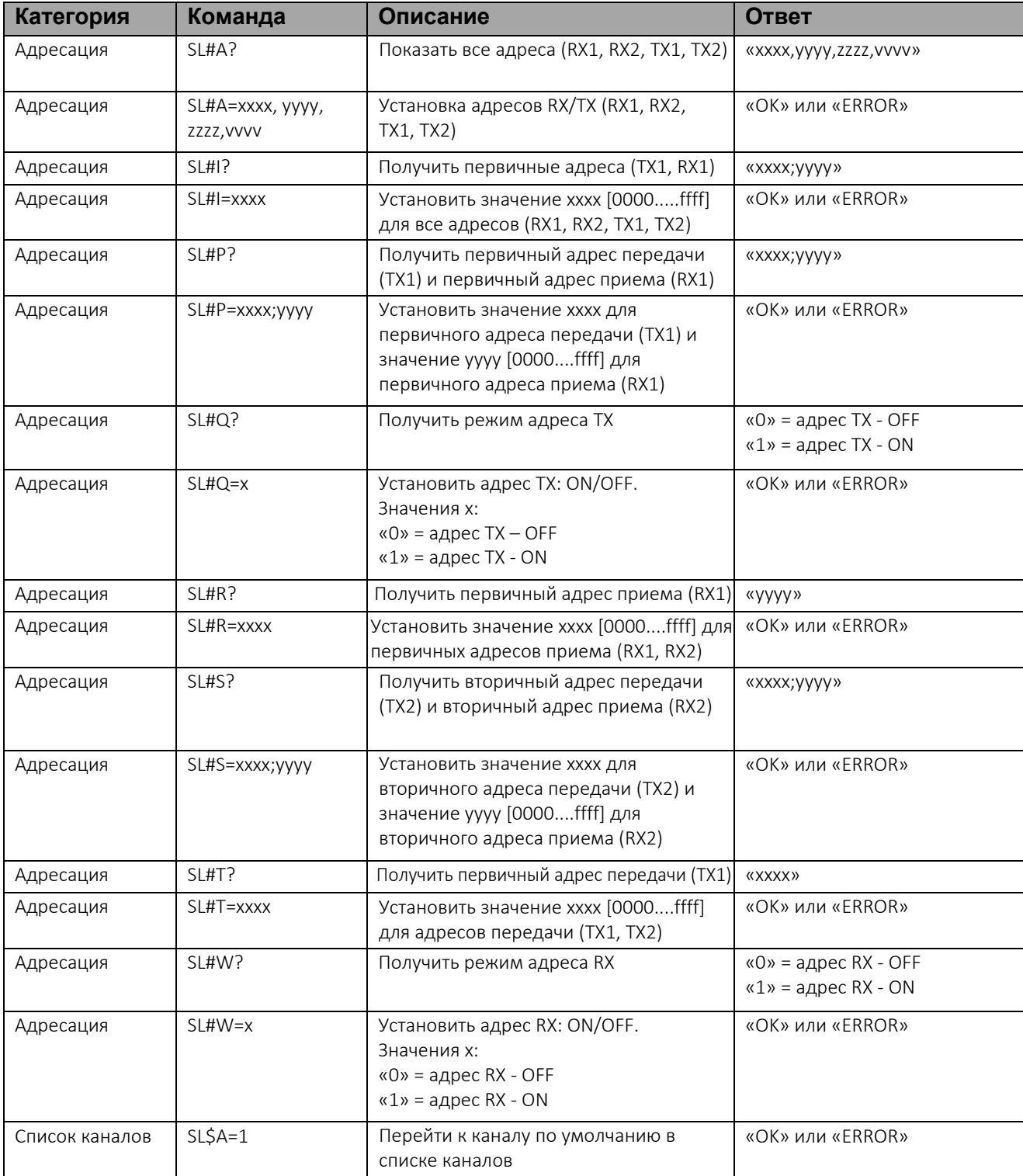

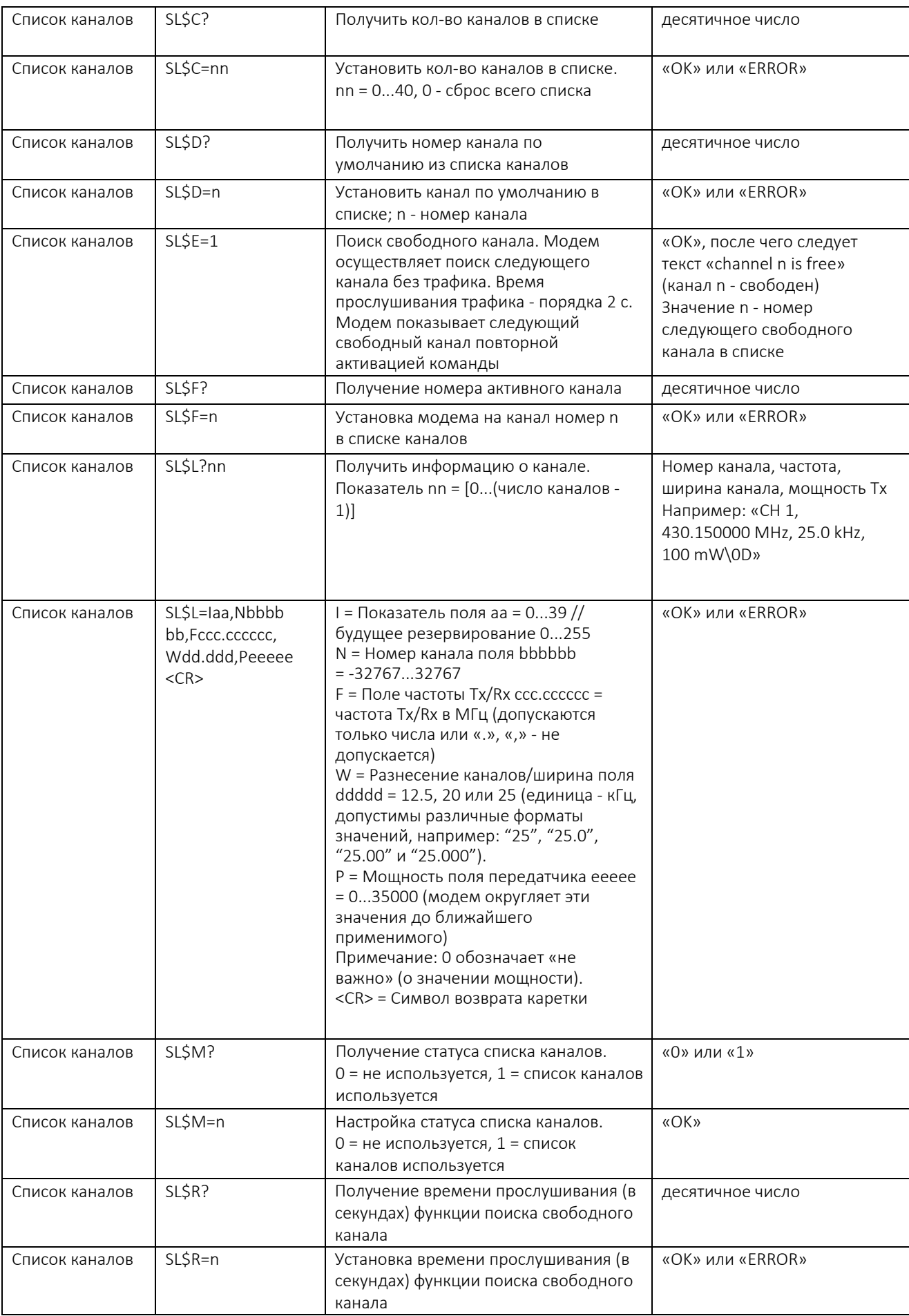

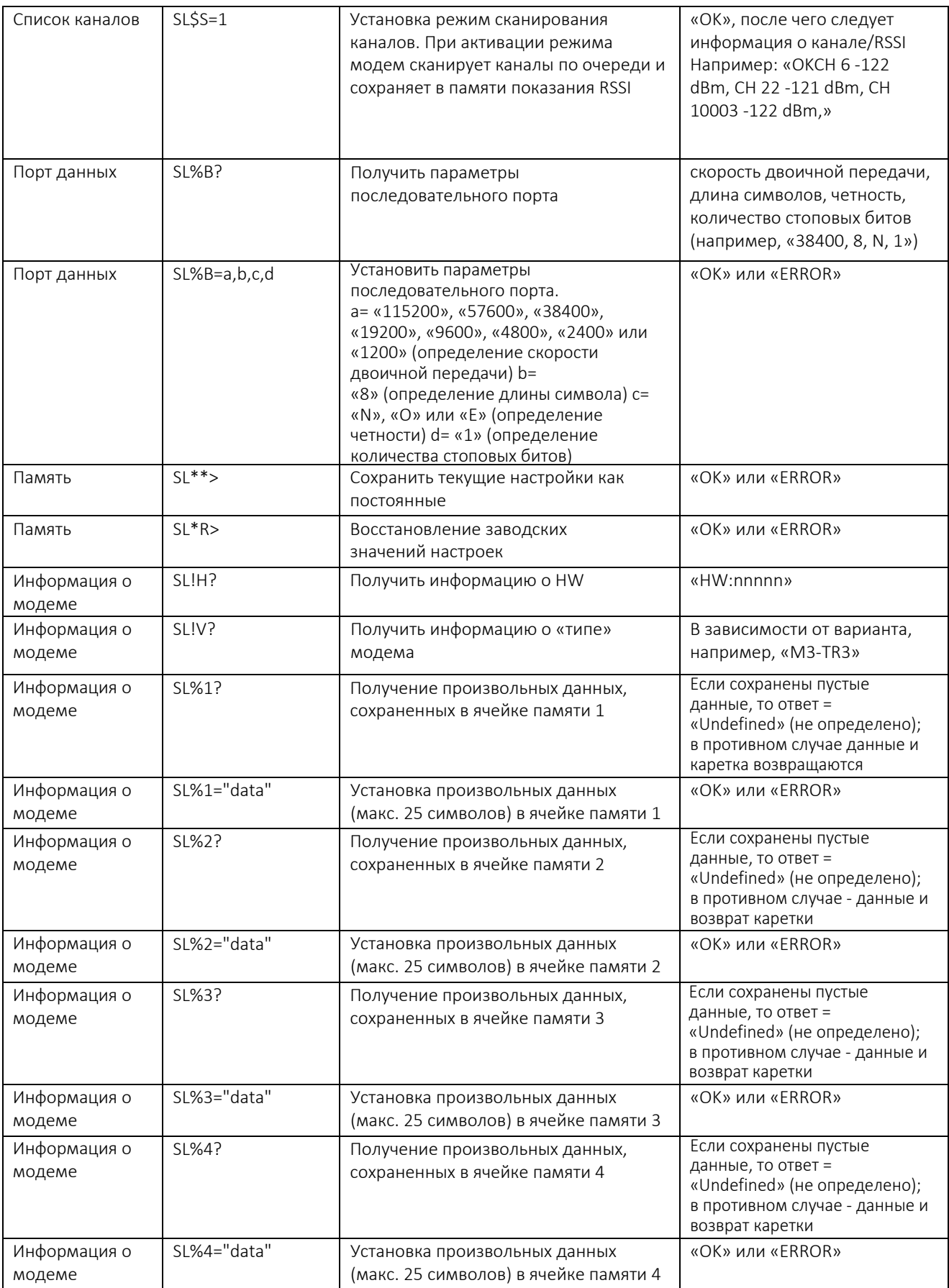

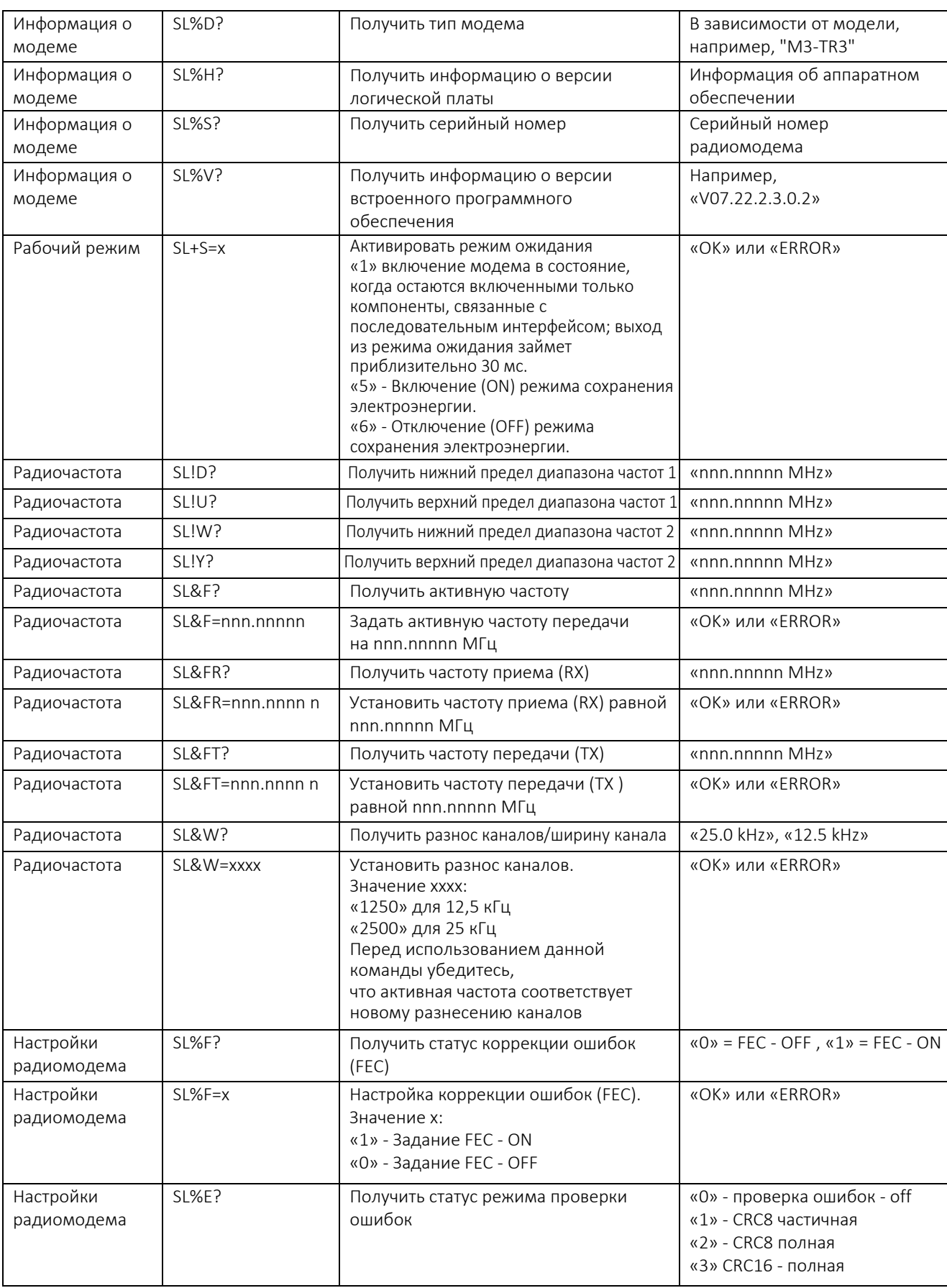

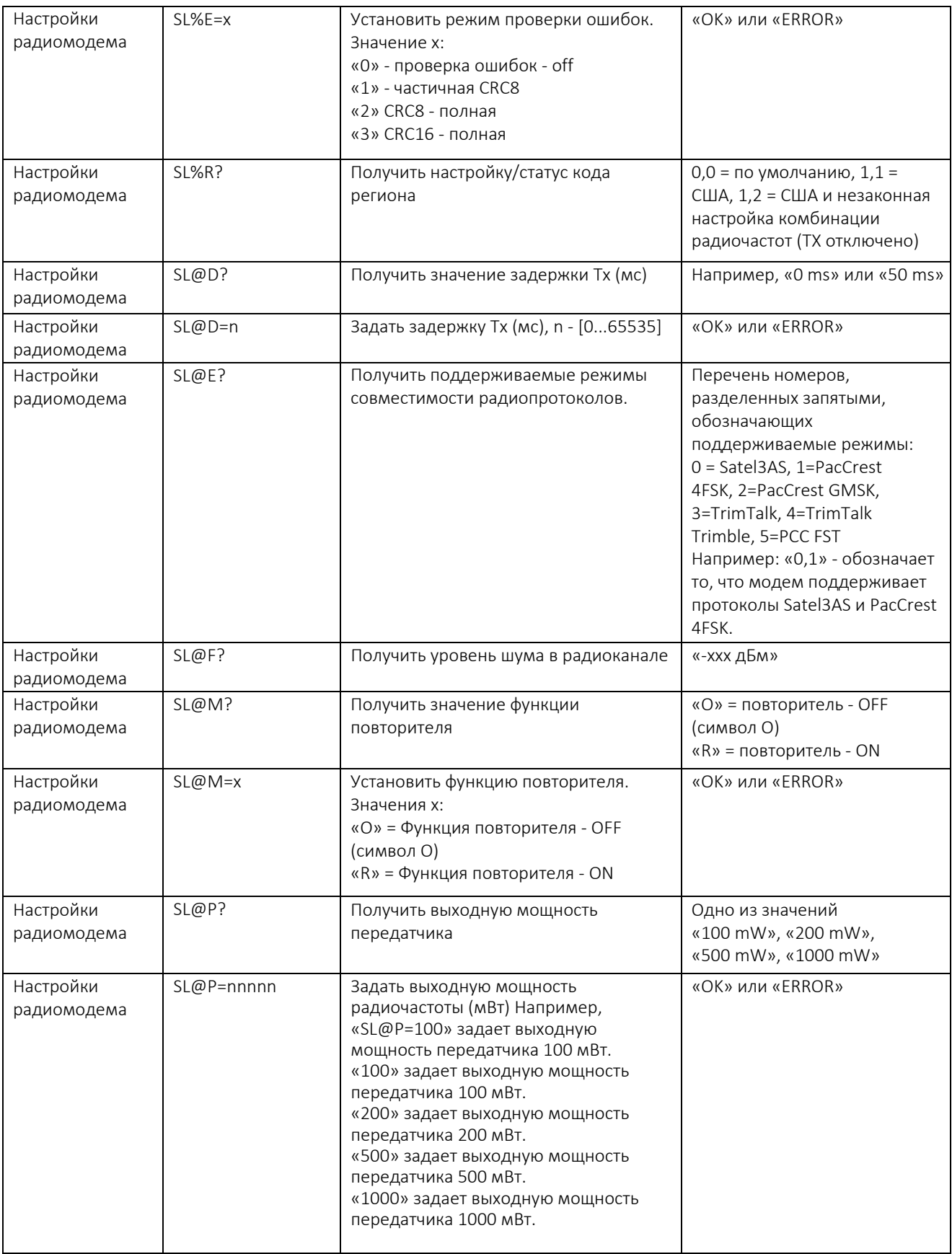

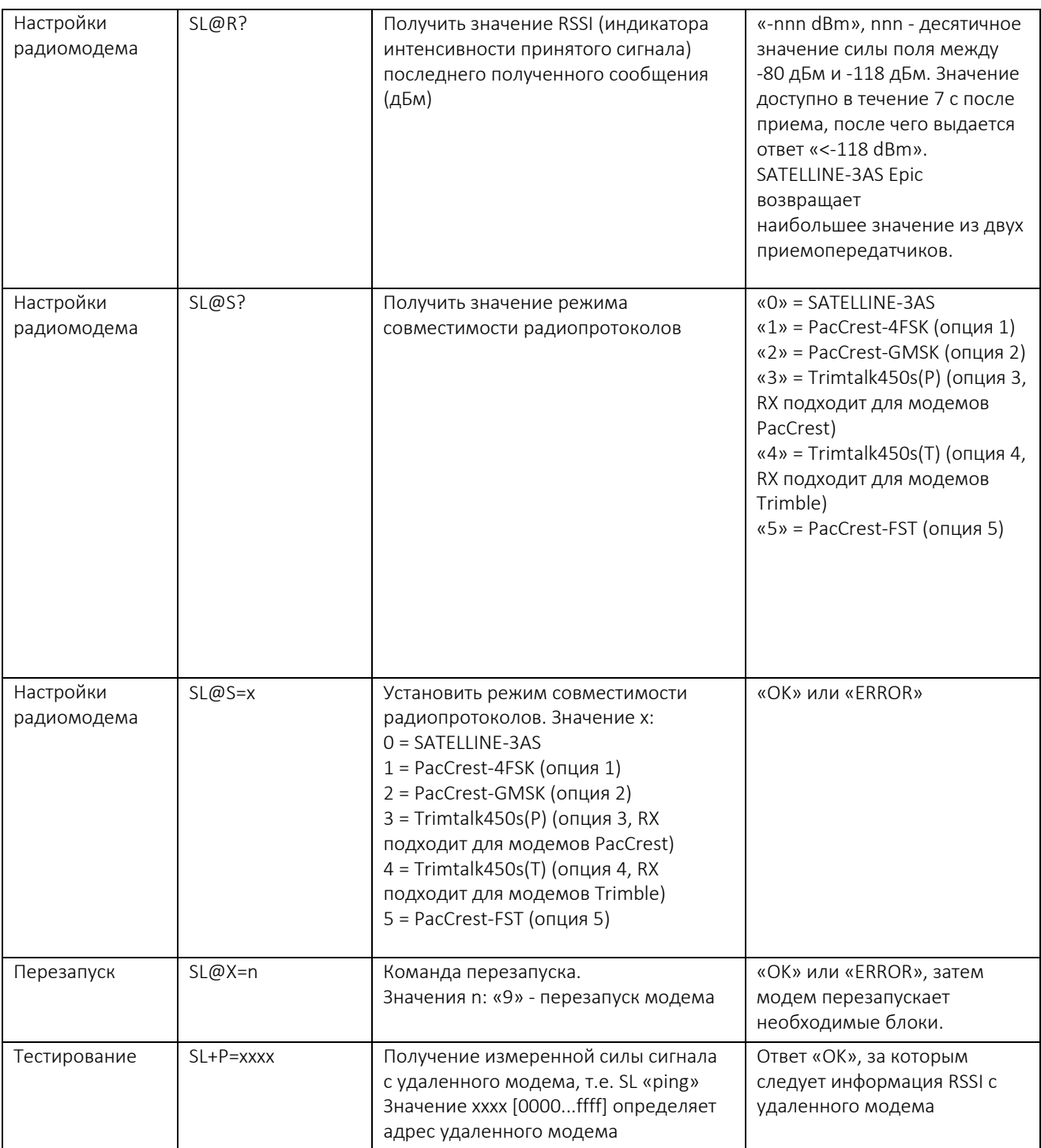

# **10 ИСТОРИЯ ВЕРСИЙ**

История версий:

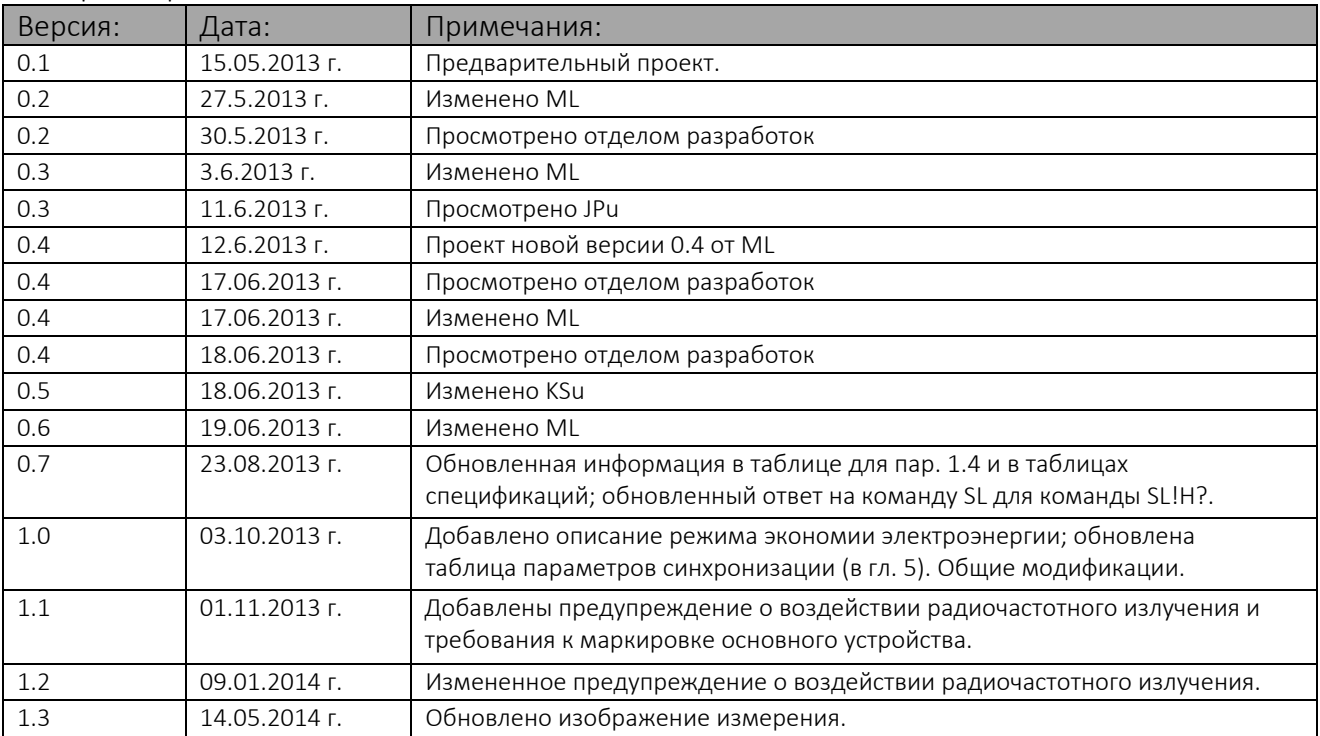